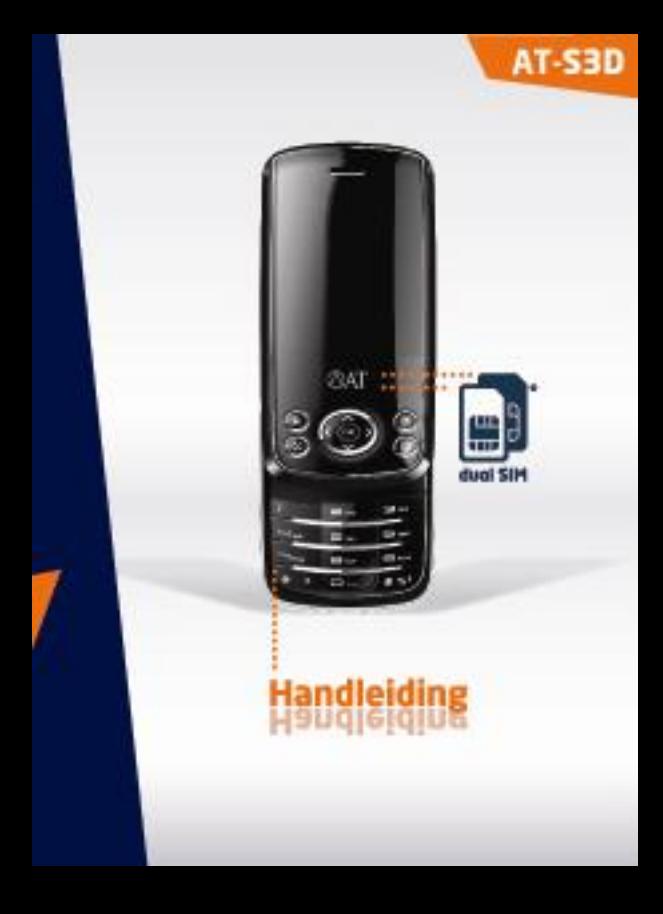

# **Inhoud**

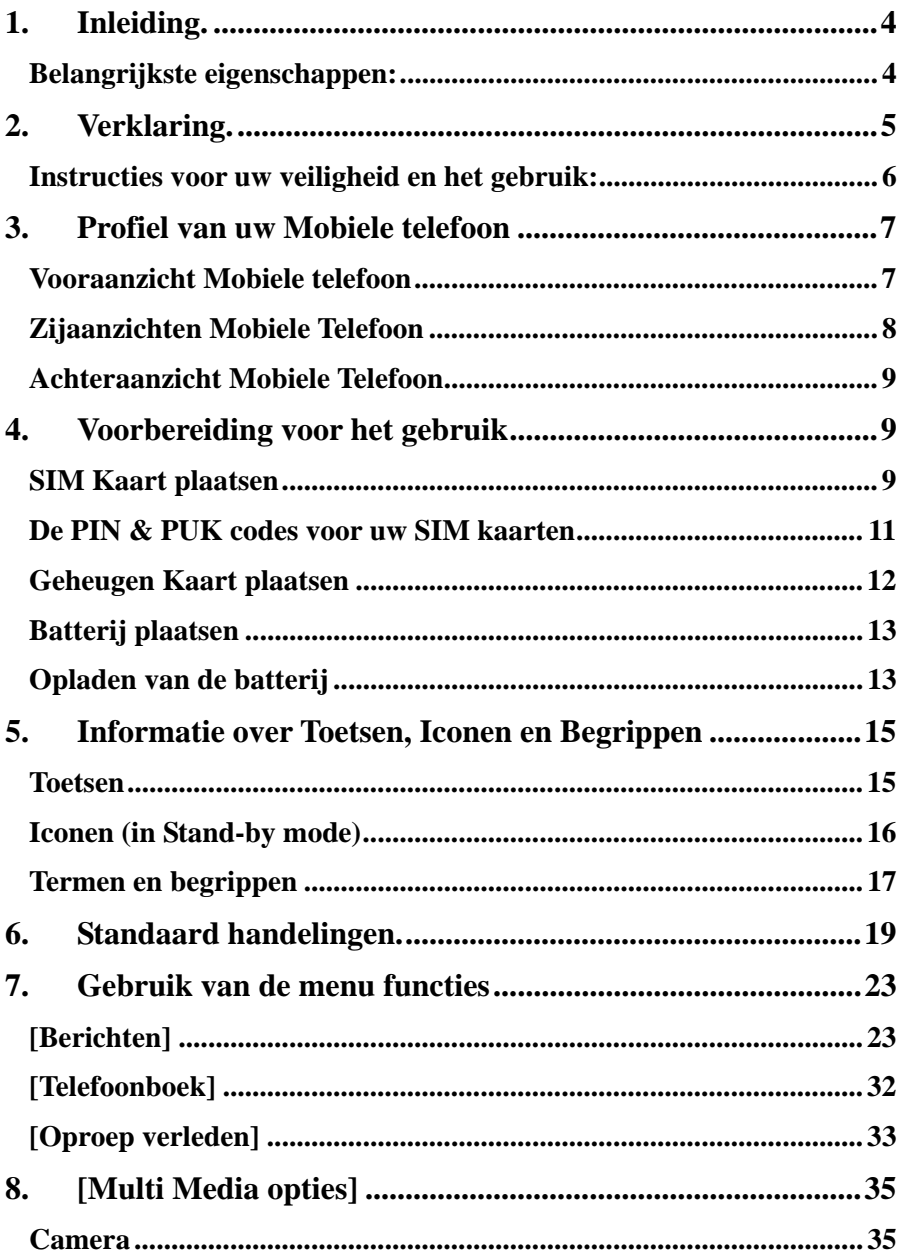

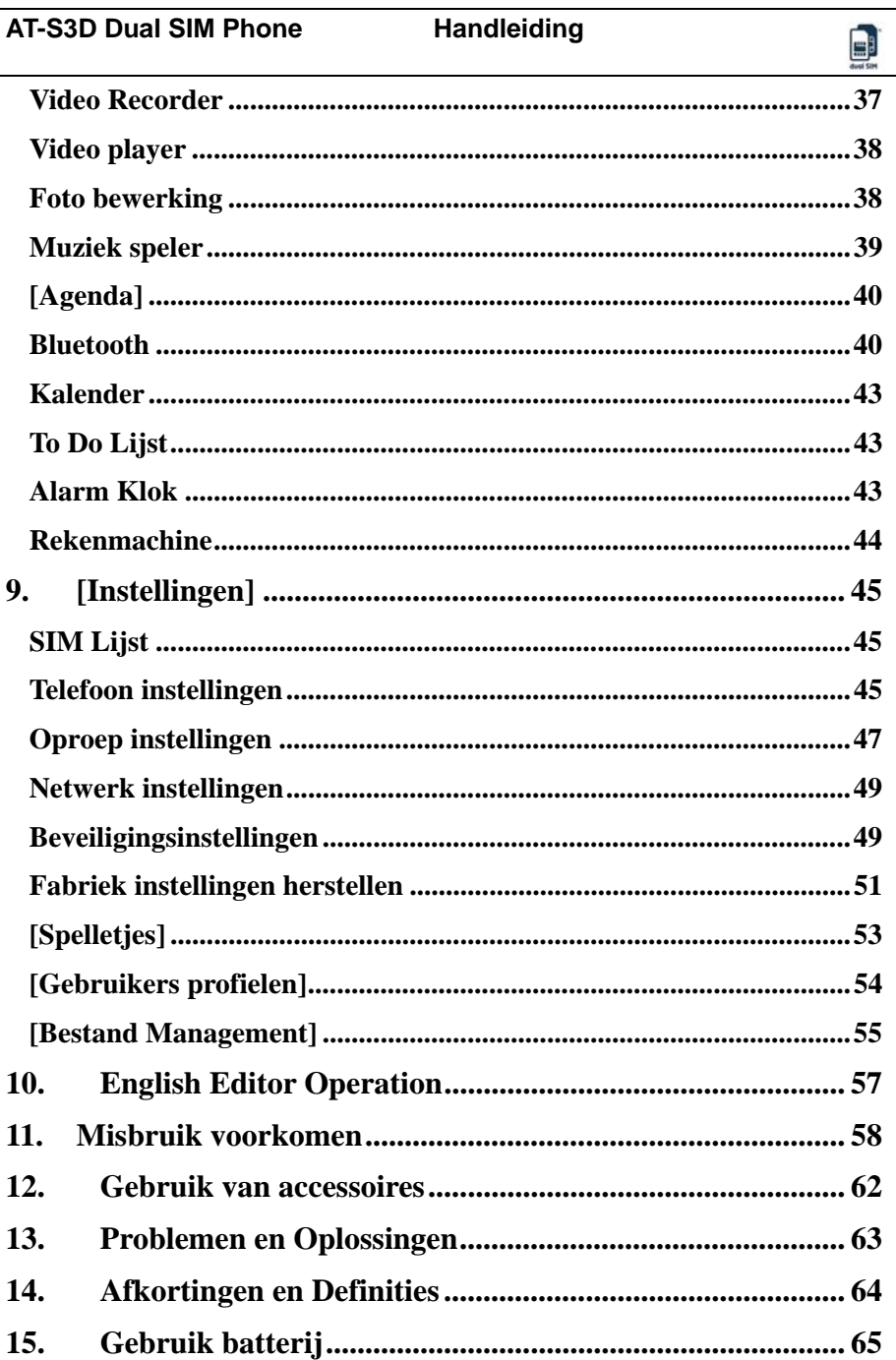

Г

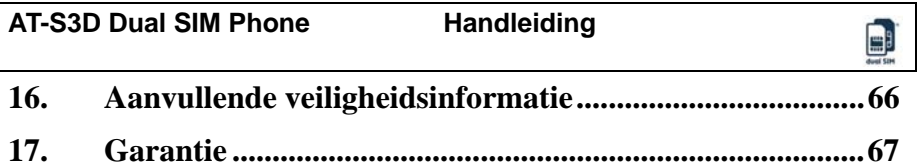

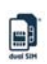

# **1. Inleiding.**

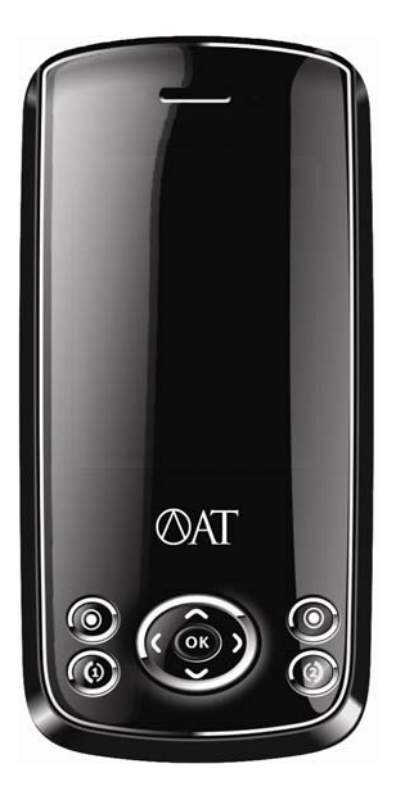

#### **Klaar voor de zakenman/vrouw.**

#### **U hebt een uitstekende keuze gemaakt met de AT‐S3D Dual SIM Slider phone!**

AT‐S3D is een Dual SIM phone met de mogelijkheid om twee SIM kaarten in uw toestel te plaatsen. U kunt bijvoorbeeld één abonnement SIM kaart en één prepaid SIM kaart gelijktijdig in dit unieke toestel plaatsen. Zo bent u altijd bereikbaar via uw telefoonnummer ván uw abonnement en op uw prepaid telefoonnummer (twee<br>abonnement SIM kaarten of twee prepaid<br>SIM kaarten kan natuurlijk ook). Ook kunt<br>u tijdens u verblijf in het buitenland<br>bereikbaar blijven met uw eigen SIM kaart en bijvoorbeeld ook met een locale buitenlandse SIM kaart voor eventueel goedkoper bellen.

De AT‐S3D is een Dual tri band GSM 900/1800/1900 MHz toestel.

Tevens ondersteunt de AT‐S3D dual Bluetooth. Met deze unieke functie kunt u via één Bluetooth headset (of Carkit met Bluetooth) via beide SIM kaarten communiceren.

De AT‐S3D heeft een 2M‐pixel camera, waarmee u foto's kunt maken en tevens videoclips kunt opnemen.

Ontspan uzelf door naar uw favoriete muziek te luisteren via de MP3 speler en de extra geheugen mogelijkheid via het T‐Flash slot.

### Belangrijkste eigenschappen:

- $\lozenge$  Dual SIM
- Dual GSM 900/1800/1900 MHz
- Dual Bluetooth
- WAP/MMS (alleen via SIM 1)
- 2M‐pixel camera
- Video‐opname
- MP3 speler
- Memo recorder
- $\Diamond$  Snelkiesnummers
- $\Diamond$  Kalender
- Taakmanager
- Wereldklok
- $\Leftrightarrow$  Rekenmachine
- $\&$  Koers omvormer
- $\Diamond$  Leuke spelletjes
- T‐Flash / Micro SD kaartingang

# **2. Verklaring.**

Auteursrecht © 2008 Ambiance Technology BV. Alle rechten voorbehouden.

De gehele inhoud van deze documentatie is auteursrechtelijk beschermd. Elke vorm van reproductie, overdracht, distributie of opslag van de inhoud van dit document geheel of gedeeltelijk is, zonder voorafgaande schriftelijke toestemming van AT‐Telecom, verboden.

AT‐Telecom en het logo "AT" zijn geregistreerde handelsmerken van Ambiance Technology BV en zijn beschermd door de wetten die hierop van toepassing zijn. Andere product– en bedrijfsnamen die hierin als zodanig worden aangemerkt zijn handelsmerken of handelsnamen van hun desbetreffende eigenaren.

Bluetooth is een geregistreerd handelsmerk van Bluetooth SIC, Inc.

JAVA is een geregistreerd handelsmerk van Sun Microsystems, Inc.

AT‐Telecom heeft de inhoud van deze documentatie gecontroleerd op juistheid, maar zij kan nog steeds fouten bevatten of onvolledig zijn.

AT‐Telecom behoudt het recht alle producten beschreven in dit document te modificeren of te verbeteren en deze documentatie te herzien zonder voorafgaande kennisgeving.

Deze documentatie is verstrekt als een gebruikershandleiding voor uitsluitend AT‐Telecom mobiele telefoons en bevat geen enkele uitleg betreffende hardware– en softwareconfiguraties van de producten beschreven in dit document. De beschikbaarheid van specifieke producten of uitbreidingen kan per regio variëren. Vraag a.u.b. naar informatie hierover bij uw dichtstbijzijnde AT‐Telecom dealer.

Enkele functies waarnaar dit document verwijst kunnen netwerkservices zijn en vereisen ondersteuning van uw netwerk ‐of service provider. Voor meer informatie, neem a.u.b. contact op met uw netwerk of service provider. Dit apparaat kan artikelen, technologie of software bevatten waarop uitvoerbepalingen en wetten van bepaalde landen van toepassing zijn. Export, tegenstrijdig met de wet, is verboden.

Lees a.u.b. eerst de hoofdstukken "Voor uw veiligheid" en "Voorzorgsmaatregelen" voordat u dit apparaat gebruikt.

Dit symbool geeft aan dat het toestel beantwoordt aan de Europese richtlijnen betreffende veiligheid en elektrische interferentie.

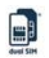

#### Instructies voor uw veiligheid en het gebruik:

# ⇔

#### **VERKEERSVEILIGHEID**

Volg de lokale wetgeving. Houd uw handen te allen tijde vrij om het voertuig tijdens het rijden te besturen. Uw eerste aandachtspunt dient verkeersveiligheid te zijn.

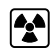

# **INTERFERENTIE**

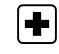

 $\blacktriangleright$ 

 $\mathbf{d}$ 

 $\overline{\mathbf{v}}$ 

Alle draadloze apparatuur kan gevoelig zijn voor elektromagnetische storingen die de prestatie kunnen beïnvloeden.

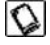

# UITBREIDINGEN EN **BATTERIJEN**

Gebruik uitsluitend goedgekeurde uitbreidingen en batterijen. Sluit geen incompatibele producten aan.

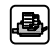

#### **AANSLUITEN OP ANDERE APPARATUUR**

Voordat u een verbinding maakt met enig ander apparaat, lees eerst deze gebruikshandleiding of het mogelijk en toegestaan is.

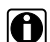

# **BACK‐UP KOPIEËN**

Vergeet geen kopieën of een geschreven notitie te maken van alle belangrijke informatie, zoals wachtwoord(en) of parameters van Netwerk Providers.

## **SOS ALARMNUMMERS**

Zorg ervoor dat de telefoon ingeschakeld en operationeel is. Toets het alarmnummer in en druk op de zendtoets. Geef uw locatie op. Beëindig het gesprek niet zonder toestemming.

#### **UITSCHAKELEN IN ZIEKENHUIZEN**

Schakel uw telefoon uit in de buurt van medische apparatuur.

#### **UITSCHAKELEN IN**

#### **VLIEGTUIGEN**

Draadloze apparatuur kan elektromagnetische storing in vliegtuigeñ veroorzaken.

#### **BESCHERM HET MILIEU**

Werp batterijen niet in vuur of<br>het huishoudelijk afval. Volg<br>regelgevingen betreffende regelgevingen betreffende<br>hergebruik van batterijen op.

#### **BESCHERM KINDEREN**

Bewaar geen enkel klein onderdeel van het apparaat, zoals een geheugenkaart, binnen bereik van kinderen.

- 1. Lees voor het toestel in gebruik te nemen alle veiligheid‐ en werkings‐ instructies aandachtig door.
- 2. Bewaar deze handleiding zorgvuldig zodat u ze achteraf gemakkelijk kunt raadplegen.
- 3. Volg de waarschuwingen vermeld in deze handleiding nauwlettend op. Volg alle instructies over het gebruik en de werking nauwgezet op.
- 4. Koppel het toestel vóór u het schoonmaakt los van het stroomnet. Gebruik geen vloeibare schoonmaakmiddelen of producten in aerosol. Maak het toestel schoon met een licht vochtige doek.
- 5. Gebruik dit toestel niet in de buurt van water, zoals een badkuip, een wastafel, een gootsteen, in een vochtige kelder of in de nabijheid van een zwembad.
- 6. Volg voor het monteren van batterij, SIM kaarten, accessoires de instructies van de fabrikant op en gebruik alleen accessoires die door de fabrikant worden aanbevolen.

# **3. Profiel van uw Mobiele telefoon**

Uw mobiele telefoon is voorzien van een Standard toetsboard, 4 knopjes aan de zijkant, een LCD scherm, een aansluiting voor een Headset, oplader of datakabel en een mogelijkheid tot het plaatsen van een extra geheugenkaart.

## Vooraanzicht Mobiele telefoon

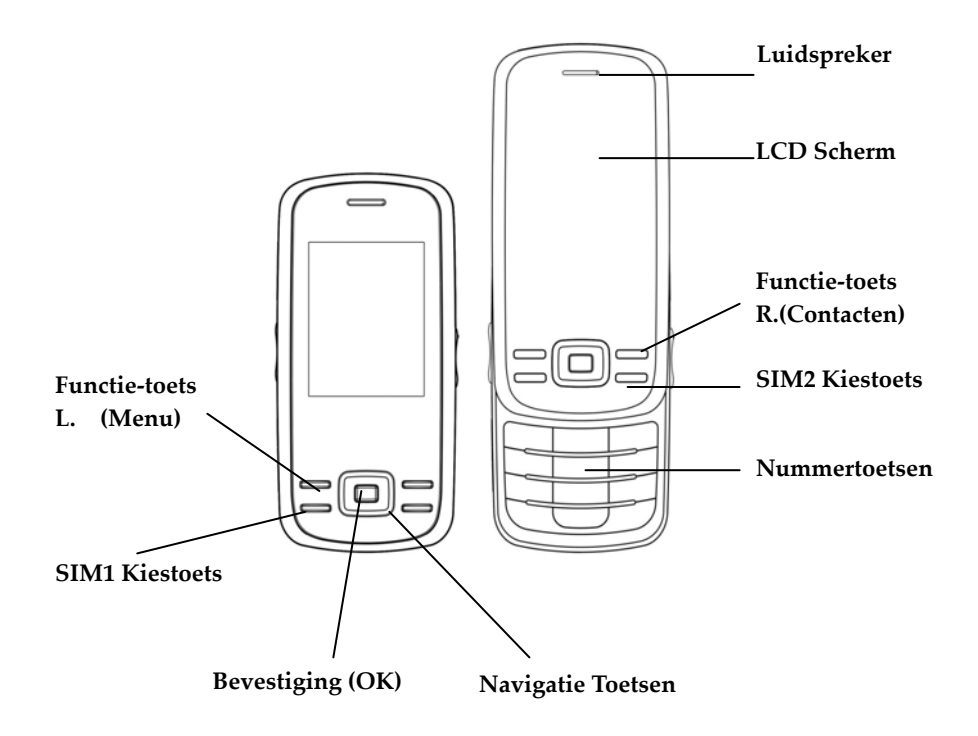

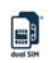

# Zijaanzichten Mobiele Telefoon

LINKS

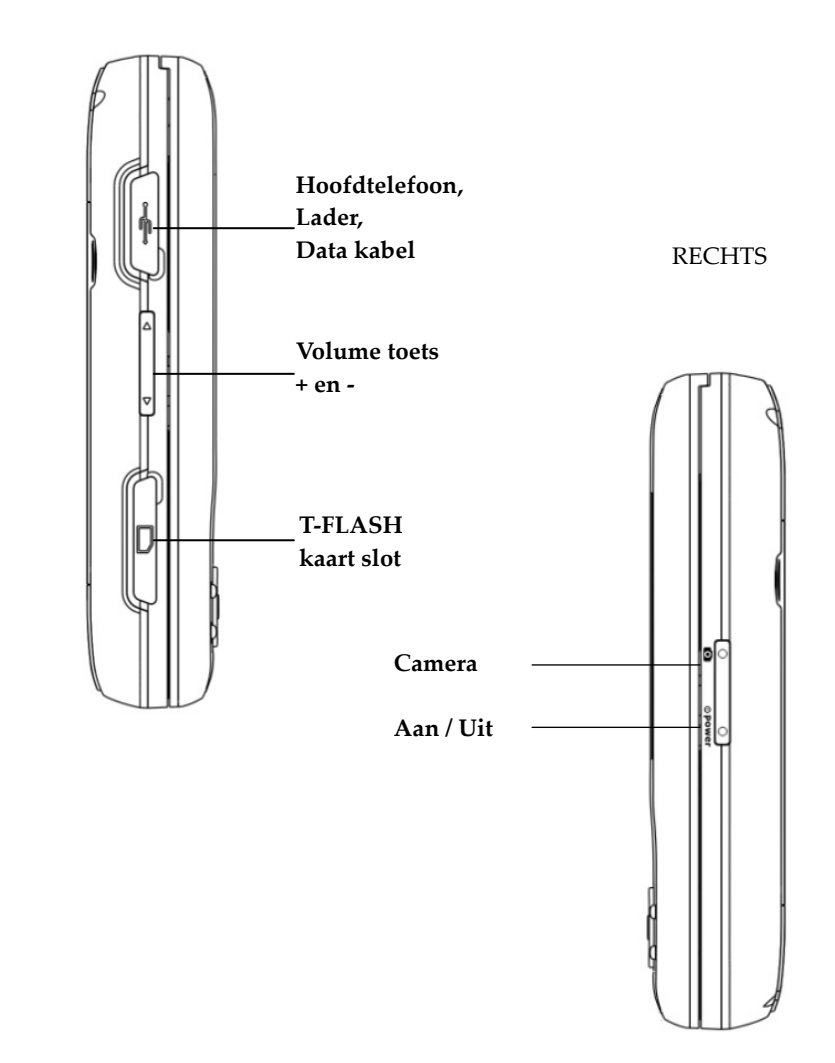

# Achteraanzicht Mobiele Telefoon

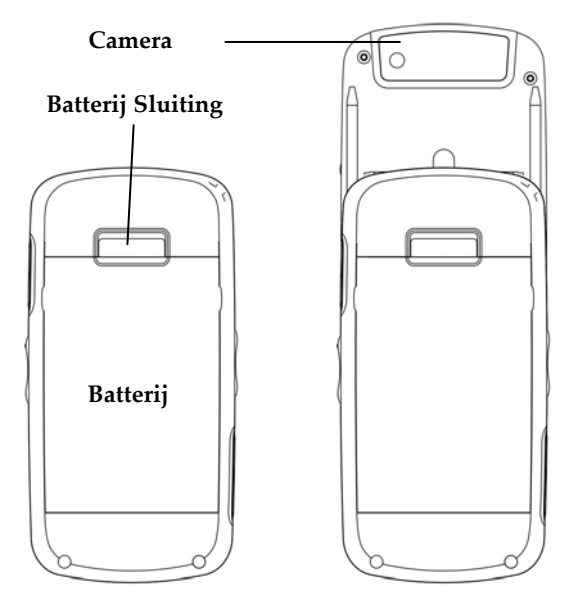

# **4. Voorbereiding voor het gebruik**

# SIM Kaart plaatsen

Voor deze telefoon kunt u 2 verschillenden mobiele nummers aanvragen bij eventueel 2 verschillenden netwerk providers.

U zult van beide providers een simkaart tot uw beschikking krijgen.

Met beide simkaarten kunt u gebruik maken van alle functies die deze telefoon u te bieden heeft.

Op de simkaart worden alle instellingen opgeslagen voor zowel bellen als uw persoonlijke instellingen en pincode van de sim.

Waarschuwing:

Beschadig of bekras de sim kaart niet, zorg dat deze niet met elektrostatische elementen in aanraking komt, en voorkom contact met water of andere vloeistoffen.

## **AT-S3D Dual SIM Phone Handleiding**

De simkaarten worden aan de achterzijde, onder de batterij binnen in het toestel geplaatst. Zie de illustratie hieronder

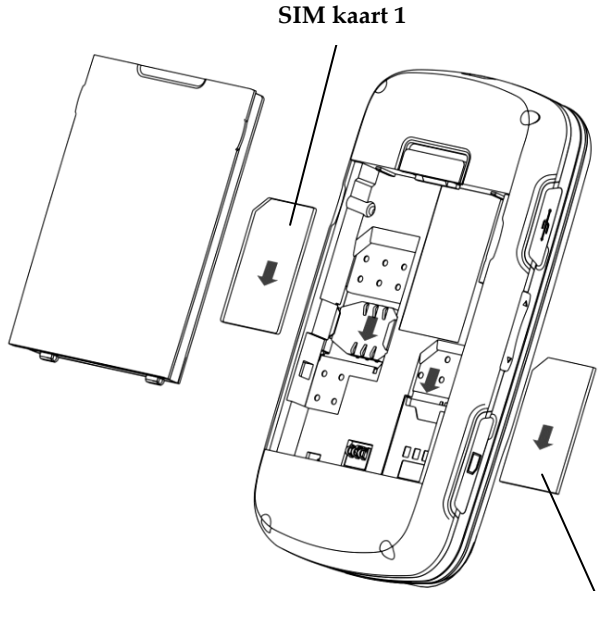

**SIM kaart 2**

Opgelet:

Een simkaart is een klein voorwerp, houd dit buiten bereik van kinderen, ze zouden het kunnen inslikken!

e

### De PIN & PUK codes voor uw SIM kaarten

PIN en PUK codes worden normaliter door uw netwerk provider verstrekt bij de aankoop van uw SIM kaart(en).

#### **SIM 1 >> PIN Code**

Dit is een persoonlijke pincode om te voorkomen dat anderen misbruik zouden kunnen maken van uw simkaart. Indien pincode 1 is geactiveerd zal er om uw code worden gevraagd als u het toestel aanschakelt. Uw scherm zal de melding: "SIM 1 PIN Code invoeren" weergeven. Als u uw pincode ingeeft zult u \*\*\*\*\* op uw scherm zien verschijnen om te voorkomen dat iemand uw pincode kan aflezen. "SIM 1 PIN2 Code" is een persoonlijke code die in zeer beperkte gevallen wordt

gebruikt, bijvoorbeeld bij een betalend gesprek.

#### **SIM 1 >> PUK Code en PUK2 Code** (8‐cijfers)

Om uw PIN Code te veranderen heeft u de PUK Code nodig. Om de PIN2 Code te wijzigen heeft u de PUK2 Code nodig, Indien uw provider deze niet heeft verstrekt neem dan contact op met uw helpdesk van uw netwerk provider.

LETOP: Indien u 3x achterelkaar een foutieve pincode heeft ingegeven zal de simkaart worden geblokkeerd, neem als dit gebeurd contact op met uw helpdesk van uw netwerk provider.

#### **SIM 2 >> PIN Code**

Dit is een persoonlijke pincode voor de tweede SIM kaart (SIM 2). Hiervoor gelden dezelfde regels als hiervoor omschreven voor de SIM 1 kaart.

#### **SIM 2 >> PUK Code en PUK 2 Code** (8‐cijfers)

Om pincode 1 van SIM 2 te veranderen heeft u ook hier een puk code nodig. Om van sim 2 de pin2 code te wijzigen heeft u PUK 2 nodig,

LETOP: Indien u 3x achter elkaar een foutieve pincode heeft ingegeven zal de simkaart worden geblokkeerd, neem als dit gebeurd contact op met uw helpdesk van uw netwerk provider.

#### Geheugen Kaart plaatsen

Als uw mobiele telefoon over te weinig opslagcapaciteit beschikt voor een bepaalde toepassing kunt u een extra geheugenkaart plaatsen (Deze telefoon ondersteund T‐FLASH kaarten tot een maximale capaciteit van 2GB)

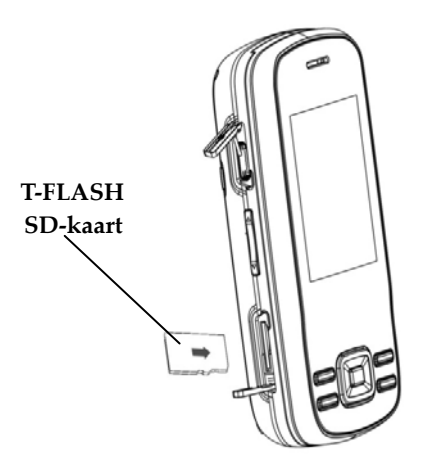

Vóór het installeren van een T‐FLASH Kaart, verwijder eerst de 'dummy' kaart.

Plaats de nieuwe geheugenkaart in de beschikbaar gekomen ruimte en druk hem zover door dat hij vast blijft zitten. Uw scherm zal de melding geven: "Geheugen kaart plaatsen". Plaats de vergrendeling boven de kaart terug op de telefoon en uw geheugenkaart is nu klaar voor gebruik.

Verwijderen van de T‐FLASH Kaart: Open de vergrendeling van de T‐FLASH kaart houder en druk de kaart iets naar binnen totdat deze uit zichzelf terugkomt.

Uw toestel zal de melding geven: "Geheugen kaart verwijderd". Plaats de vergrendeling terug en uw toestel is weer klaar voor gebruik.

#### Opgelet:

Een T‐Flash geheugenkaart is een klein voorwerp. Houdt dit buiten bereik van kinderen, ze zouden het kunnen inslikken!

## Batterij plaatsen

Uw telefoon wordt geleverd met een originele Li‐Ion batterij die alleen voor dit toestel is gemaakt. Als u het toestel voor langere tijd niet gebruikt is het raadzaam de batterij uit het toestel te halen en op een droge koele plaats te bewaren.

Plaats de batterij met de nokjes aan de onderzijde van de batterij, onderin het toestel. Druk daarna de bovenzijde naar binnen tot u een klik hoort. De batterij is nu vergrendeld.

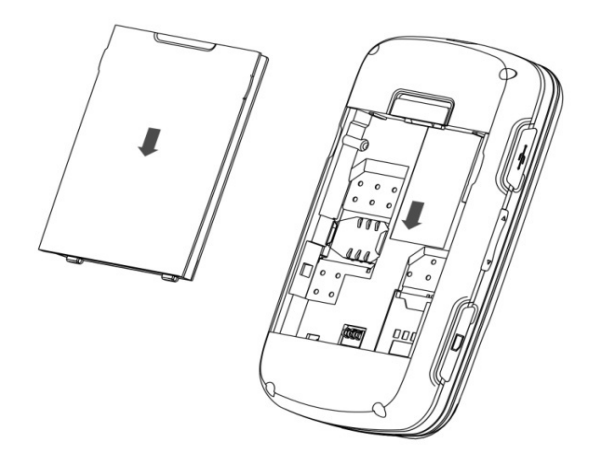

LET OP: Plaats de batterij zoals aangegeven. Verkeerd plaatsen kan beschadiging van de batterij en van uw Mobiele telefoon tot gevolg hebben.

## Opladen van de batterij

Een nieuwe batterij krijgt zijn maximale capaciteit door hem enkele malen volledig op te laden. Dit kan de eerste keer 5 uur duren!

Als uw batterij bijna leeg is laadt deze dan weer tijdig op! Te lang laden (na de eerste keer) is niet goed voor de batterij Zodra de batterij vol is, de mobiele telefoon van de lader afkoppelen en de lader uit het stopcontact verwijderen.

Volg onderstaande instructie voor het verbinden van de batterijlader.

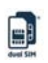

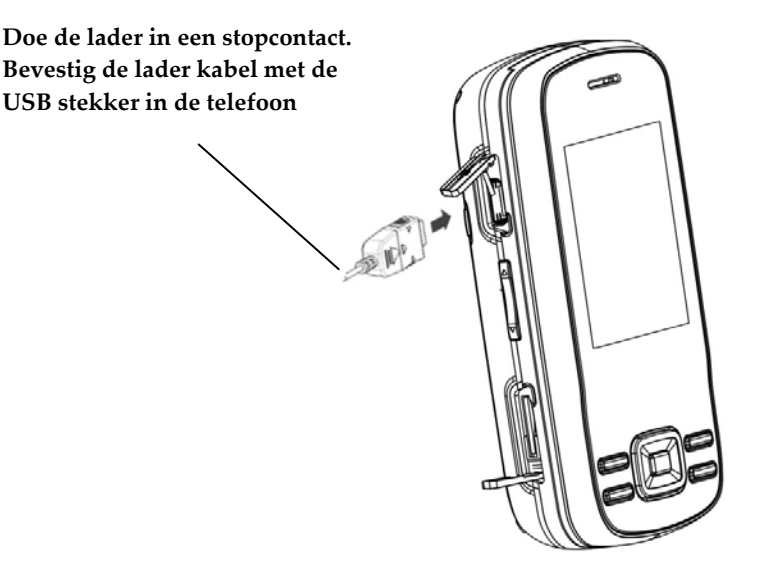

Tijdens het laden zal er in uw scherm van uw telefoon een indicatie van de batterij capaciteit worden weergegeven. Zodra uw batterij vol is zal de indicator een volle batterij laten zien. Uw toestel zal tijdens het laden warm aanvoelen, dit is normaal.

De prestaties van uw telefoon zijn voor een groot deel afhankelijk van uw batterij. Voor een optimaal werkende batterij volgt u een aantal regels:

- ¾ Een nieuwe batterij of een batterij die lang leeg is geweest, heeft een langere laadtijd nodig.
- ¾ Na verloop van tijd zal uw batterij minder gaan presteren, de batterij zal er langer over doen om op te laden en de gebruikstijd zal korter worden door veroudering van de batterij. Dit is normaal, u kunt bij uw leverancier een vervangende batterij bestellen.

#### **LET OP:**

Gooi een lege batterij nooit bij het normale afval maar lever deze in bij het klein chemisch afval.

#### **Waarschuwing**

Batterijen nooit in het vuur gooien! De batterij zou kunnen ontploffen.

# **5. Informatie over Toetsen, Iconen en Begrip pen**

## Toetsen

#### **SIM1 / SIM2 kies Toets**

Worden gebruikt om een oproep te maken via de SIM1 kaart of via de SIM2 kaart nadat u een telefoonnummer hebt ingetoetst of een nummer uit het telefoonboek hebt gekozen. Bij een oproep wordt in het scherm gemeld via welke SIM kaart de oproep binnenkomt en toets u vervolgens de SIM1 toets of de SIM2 toets in.

In stand‐by mode kunt u deze toets gebruiken om de laatste gesprekken zowel inkomend als uitgaande op te roepen. Indien u de toets 2 maal achterelkaar indrukt zal het toestel het laatst gebelde nummer opnieuw bellen.

#### **Aan/Uit schakelaar**

Deze toets dient om uw toestel aan en uit te zetten; houdt hiervoor de toets 2 tot 4 seconde ingedrukt. U kunt deze toets ook gebruiken om wanneer u een gesprek voert het gesprek direct onderbreken.

#### **Numerieke toetsen**

Om een nummer te kiezen kunt de toetsen 0 t/m 9 gebruiken, maar u kunt ook een contact uit het telefoonboek kiezen. Tevens worden deze toetsen gebruikt voor tekst opmaak voor SMS of MMS. Elke toets heeft een nummer + 3 of 4 letters

Als uw toestel in stand‐by mode staat kunt u onder de toetsen [2] tm [9] ook snelkiesnummers plaatsen. Als u dan één van de toetsen langer dan 2 seconden indrukt wordt het ingestelde nummer opgeroepen.

Opmerking:

In stand‐by mode kunt u door de [1] toets 2 sec. in te drukken uw voicemail box bellen. U dient dit nummer wel in te stellen in uw instellingen.

In verschillende menu's hebben de [\*] en [#] toets verschillende functies

**Bijvoorbeeld: druk de [#] lang in om uw toestel in stille mode te zetten of juist om deze uit te schakelen.**

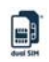

## **Volume Toets aan linker zijde van uw toestel**

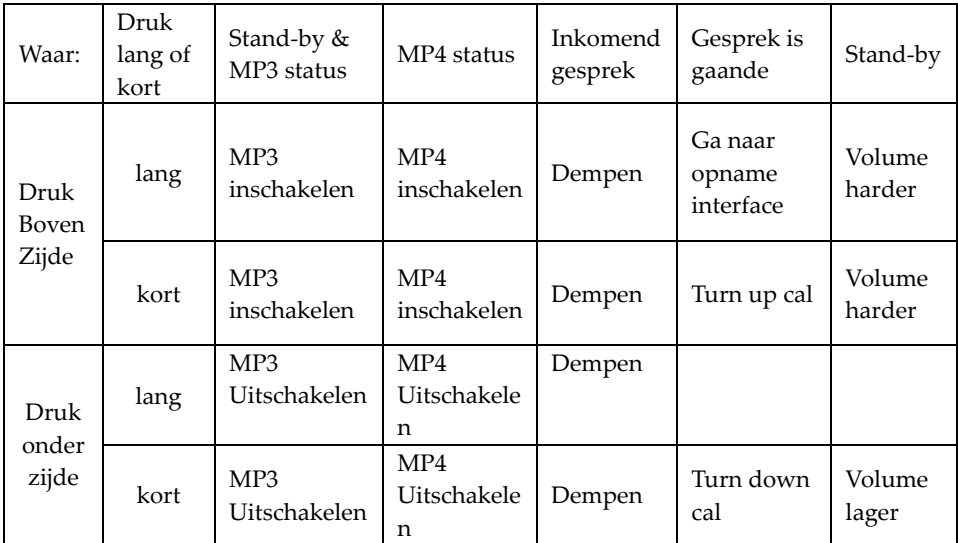

# Iconen (in Stand-by mode)

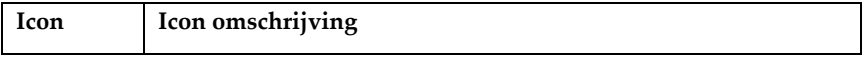

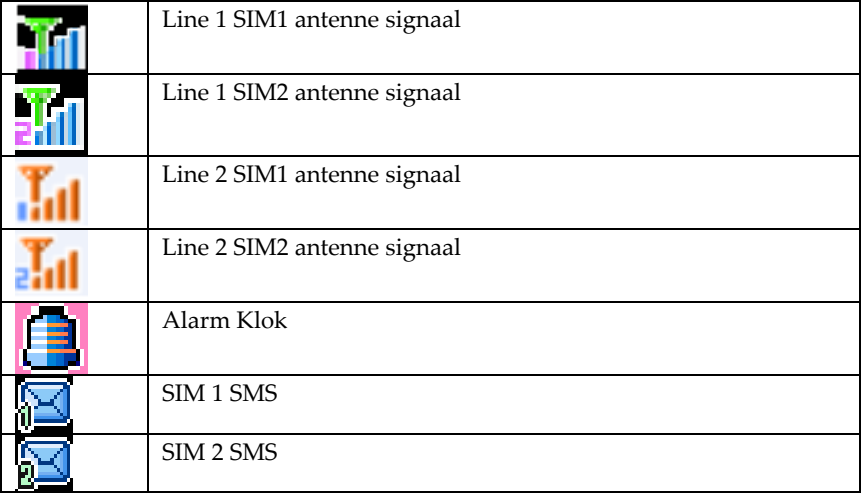

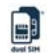

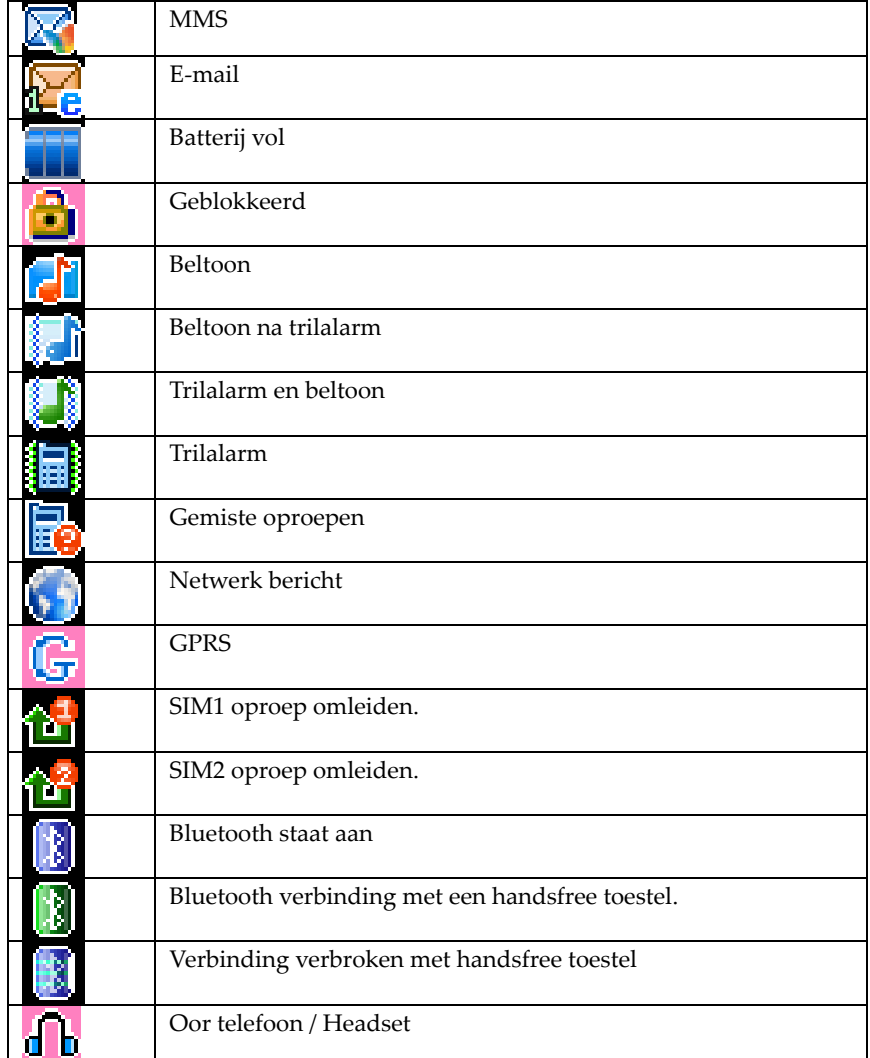

## Termen en begrippen

#### **Netwerk**

Een Netwerk wordt beschikbaar gemaakt door uw netwerk provider. De mogelijkheden van een Netwerk zijn afhankelijk van uw provider.

Indien er netwerken beschikbaar zijn, zullen deze automatisch met de naam van de provider (bv. Vodafone, Orange) in uw menu verschijnen.

#### **Bellers groep**

In uw mobiele telefoon is het mogelijk bellergroepen op te geven, zoals VIP, collega's, familie en vrienden etc. Elke groep kunt u een eigen plaatje en beltoon meegeven.

#### **Binnenlandse gesprekken.**

- Om een binnenlands gesprek tot stand te brengen voert u rechtstreeks het telefoonnummer in dat u wilt bellen. Let er op dat u ook het regio kengetal voor het nummer moet ingeven. U kunt kiezen of u met sim1 of sim2 wilt bellen, om het gebruikte nummer te veranderen drukt u op de "C" toets.
- Tijdens het oproepen zal uw telefoon een bewegende afbeelding van SIM1 of SIM2 tonen afhankelijk waarmee u belt. Zodra het gebelde nummer opneemt zal uw mobiele telefoon de overeenkomende informatie in uw scherm tonen.
- Om het gesprek te beëindigen drukt u op de einde toets.

#### **Buitenlandse gesprekken voeren**

- Als u een telefoongesprek naar het buitenland tot stand wilt brengen dient u de \* toets een aantal malen in te drukken tot het + teken op uw scherm verschijnt, hierna dient u de landcode voor het betreffende land in te geven, bijvoorbeeld, 49 voor Duitsland. U kunt ook gewoon 0049 intoetsen.
- Hierna het volledige nummer ingeven van degene die u wilt bellen, maar laat hierbij de 0 van het regio kengetal vervallen.

#### **Alarm nummer.**

Indien u geen dekking heeft van uw eigen netwerk provider kunt u altijd het alarm nummer bellen. Indien geen er geen roaming netwerk voor uw netwerk provider is op de locatie waar u zich bevindt, dan zal het in de meeste gevallen toch nog mogelijk zijn een alarm nummer te bellen. Uw toestel zal dan in ieder geval "Nood" (Emergency) aangeven in uw scherm. Dit houdt in dat u op dit moment alleen een alarm nummer kunt bellen met uw toestel

**IMEI (**International Mobile Equipement Identity).

Dit is het unieke serienummer van uw toestel. U kunt dit vinden aan de binnenzijde onder uw batterij. Ook kunt u dit nummer oproepen door "\*#06#" in te toetsen

# **6. Standaard handelingen.**

### **Aanzetten van uw toestel**

Houdt de aan/uit (on/off) toets ingedrukt tot u het scherm ziet oplichten.

Indien u twee simkaarten in uw toestel heeft geplaatst zult u een keuzemenu krijgen en kunt u kiezen welke kaart u als "standaard" wilt instellen. Dit wordt opgeslagen in uw toestel en zal de volgende keer dat u het toestel aanzet niet meer gevraagd worden.

Indien u dit later nog wilt wijzigen kunt u dit terugvinden in het instellingsmenu van uw telefoon.

Indien u geen pincode heeft geactiveerd, zal uw toestel opstarten en in stand‐by mode gaan en zoeken naar uw netwerk‐provider. Nadat uw telefoon is geregistreerd in het netwerk zal de naam van uw netwerk‐provider in het scherm te zien zijn. U kunt nu gespreken voeren en ontvangen.

Indien u geen simkaart heeft geplaatst zal uw toestel hier om vragen.

Nadat u de simkaart heeft geplaatst en u de telefoon weer heeft aangeschakeld zal uw mobiele telefoon automatisch naar een beschikbare simkaart gaan zoeken, hierbij zal uw toestel de volgende teksten kunnen laten zien:

- 1. "Voer telefoon password in:"——Indien u Passwoord heeft ingesteld.
- 2. "Geef PIN" Indien u een SIM pinkode heeft geactiveerd.
- 3. "Geen Netwerk" Uw toestel kan geen verbinding met het netwerk maken.
- 4. "Emergency calls only"— U kunt alleen een alarmnummer bellen. Dit gebeurt meestal bij: "Geen Netwerk".
- 5. "Zoeken:" Uw mobiele telefoon zoekt verbinding met een netwerk
- 6. "Naam Provider" U bent succesvol aangemeld bij een netwerk

Indien uw huidige instellingen op "Dual open mode" of "Only SIM2 mode", staat zullen de volgende meldingen kunnen verschijnen:

- 7. "Input SIM2 PIN" ‐ Indien u voor sim2 een PIN Code heeft geactiveerd.
- 8. "Geen netwerk" ‐ Uw toestel kan geen verbinding met het netwerk maken.
- 9. "Emergency call possible" U kunt alleen een alarm nummer bellen.
- 10. Zoeken:" Uw mobiele telefoon zoekt verbinding met het netwerk van uw provider.

11. "Naam Provider"— U bent succesvol aangemeld bij een netwerk

Opmerking:

Indien u uw PIN Code niet weet van uw SIM 1 kaart of SIM 2 kaart, neem dan contact op met uw netwerk provider, of zoek de documentatie op die bij uw kaart meegeleverd werd.

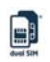

#### **Toestel uitschakelen**

Om uw toestel uit te schakelen drukt u op de Aan/Uit toets en houdt deze ingedrukt totdat het toestel uitschakelt.

#### **Snelkeuze Functie toets L/R (Soft key) en Navigatie toets**

- In het stand‐by menu, druk op de linker Functie toets om naar het hoofdmenu te gaan.
- In het stand‐by menu, druk op de rechter Functie toets om naar uw telefoonboek te gaan.
- Druk op de bovenste navigatietoets om naar uw audio player te gaan.
- Druk op de onderste navigatietoets om naar uw alarminstellingen te gaan.
- Druk op de linker navigatietoets om naar uw profielinstellingen te gaan.
- Druk om de rechter navigatietoets om naar uw beltoon menu te gaan.

#### Tip:

U kunt de instelling van deze toetsen opnieuw definiëren; kijk voor meer informatie onder Instellingen/Telefooninstellingen/Functie toetsen.

#### **Een gesprek beginnen**

 Geeft het nummer in dat u wilt gaan bellen, indien u een fout ingeeft kunt u dit corrigeren door op de C toets van uw toestel te drukken.

Druk nu op de SIM1 beltoets of de SIM2 beltoets om de persoon op te roepen. Om een gesprek te onderbreken of te beëindigen drukt u op de annuleren of end toets. Nadat uw gesprek is beëindigd zal u de totale gespreksduur in uw scherm te zien krijgen.

- Een gesprek vanuit uw telefoonboek bellen. Ga naar uw telefoonboek en zoek de betreffende contactpersoon op, druk op de SIM1 of SIM2 beltoets om een gesprek tot stand te brengen.
- Om een nummer te herhalen wat u zelf gebeld heeft of door wie u gebeld bent via SIM1, drukt u op de SIM1 beltoets. U zult een lijstje te zien krijgen van de laatste 60 gebelde nummers.

Kies het nummer dat u wilt terugbellen en druk nogmaals op de SIM1 beltoets of als u dat wilt op de SIM2 beltoets.

 Om uw laats gebelde nummers van SIM2 te herhalen doet u hetzelfde als bij SIM1 (zie hiervoor).

#### **Volume aanpassen**

Als u een gesprek voert kunt u het volume aanpassen door de + of – van de volumetoets te drukken.

#### **Een gesprek aannemen.**

Bij een binnenkomend gesprek zal uw telefoon afhankelijk van uw instellingen, uw beltoon laten horen, het trilalarm laten afgaan, of alleen een knipperend scherm weergeven, of zowel een beltoon als een trilalarm afgeven.

Als de oproep via de SIM 1 kaart binnenkomt, zal er SIM1 in het scherm verschijnen voor de naam van de beller.

Als de oproep via de SIM 2 kaart binnenkomt, zal er SIM2 in het scherm verschijnen voor de naam van de beller.

Om het gesprek aan te nemen drukt u op de SIM1 beltoets of op de SIM2 beltoets. Om het gesprek te weigeren drukt u op de aan/uit toets of de rechter Functie toets Indien nummerweergave van de oproepende partij staat ingeschakeld, zult u in uw telefoonscherm de informatie van de beller zien. Als dit nummer in uw telefoonboek voorkomt zal de naam van de beller worden weergeven. Als deze niet in het telefoonboek voorkomt zult u alleen het nummer van de oproeper zien.

#### **Oproepen gebelde/ontvangen nummers en gesprekken**

In het stand‐by menu, druk op de "SIM1 bel toets" om snel naar een overzicht van de laatste 60 **gebelde/ontvangen nummers en gesprekken** te gaan, In het stand‐by menu, druk op de "SIM2 bel toets" om snel naar een overzicht van de laatste 60 **gebelde/ontvangen nummers en gesprekken** te gaan

### **Toetsenblokkering**

Standaard zal uw mobiele telefoon zodra u het toestel sluit de toetsenblokkering in werking zetten. Indien u de telefoon weer open schuift zal deze worden opgeheven. Uw telefoon zal indien u deze laat open liggen, na 30 seconden automatisch in toetsenblokkering gaan. Om dit weer op te heffen drukt u tegelijkertijd op de linker en de rechter Functie toets

#### Tip:

U kunt deze instelling aanpassen naar uw eigen wensen. Voor meer informatie kijkt u bij instellingen/toetsenblokkering.

#### **Snelle Stand‐by Mode**

In de stand‐by stand kunt u onder standaardinstellingen op de linker Navigatie toets drukken om naar het SIM menu te gaan. Als u 2 simkaarten in uw toetstel heeft kunt u hier kiezen welke kaart er in de stand‐by stand wordt gebruikt. Dit kan sim1 of sim2 zijn of u kunt kiezen voor beiden; beide kaarten zijn dan actief als het toestel stand‐by staat en beide simkaarten kunnen worden gebeld.

### Tip:

"Open SIM 1+SIM 2" geeft aan dat beide kaarten actief zijn, in dit geval kunt u gebruik maken van de mogelijkheden van beide simkaarten.

#### **Foto's maken**

In de stand‐by stand drukt u op de up toets aan de rechter kant van uw toestel, u komt daarmee in de foto stand van uw toestel en kunt foto's maken.

#### **Energie saver**

Uw toestel is zo ingesteld dat het met normale gebruiksinstellingen na 30 seconden in 'power save mode' springt. Dit houdt in dat uw toestel het licht van uw scherm uitzet en op deze manier energie van de batterij spaart. Dit resulteert in een langere stand‐by stand voor uw toestel en ontziet de batterij.

#### **Snelkiezen**

Uw mobiele telefoon is uitgerust met een 9 tal snel kiestoetsen. Onder deze snel kiestoetsen kunt u nummers plaatsen die in uw telefoonboek voorkomen (zie Telefoonboek voor meer informatie). Toets 1 is gereserveerd voor uw voicemail box, de nummers [2] t/m [9] + [0] kunt u via Instellingen/Telefooninstellingen toewijzen aan een nummer van uw keuze.

#### **Zend DTMF Signaal**

Als deze functie is geactiveerd is het mogelijk om zogenaamde DTMF signalen te verzenden via de telefoon. Standaard staat deze functie aan en wordt gebruikt in combinatie met de [#] en [\*] toets bijvoorbeeld als u informatie opvraagt via Teleshop computer systemen en andere geautomatiseerde informatiesystemen. Indien uw netwerk provider deze signalen niet ondersteund is contact maken met een dergelijk informatie systeem onmogelijk.

#### **Gesprek in de wacht en vergadergesprek**

Zowel simkaart1 als simkaart2 ondersteunt de mogelijkheid om een gesprek in de wacht te plaatsen en een vergadergesprek te voeren. Hiervoor moet uw netwerk provider deze dienst wel ondersteunen! Voor meer informatie verwijzen wij u naar uw netwerk provider.

Indien u hebt aangevraagd om de gesprekken te leiden als 'Host' of als 'Slave', kunt u door middel van de linker Functietoets de volgende mogelijkheden gebruiken:

- Pauze: Zet het huidige gesprek (afhankelijk van de simkaart) in de wacht. Beide partijen kunnen elkaar niet horen. Indien u het gesprek wilt hervatten drukt u op "Hervat"
- Einde: Beëindig het huidige gesprek en verbreek de verbinding.
- Nieuwe oproep: U wilt een nieuwe oproep plaatsen, bel het nieuwe nummer, uw huidige gesprek wordt in de wacht geplaatst.

Deze functie dient wel ondersteund te worden door uw netwerk provider.

- Telefoonboek: Hiermee gaat u naar het telefoonboek.
- SMS: Tijdens uw gesprek is het mogelijk om een SMS te ontvangen, te versturen of te lezen.
- Dempen/ Terug: Nadat u Dempen heeft ingedrukt zal uw microfoon van uw mobiele telefoon worden uitgeschakeld. Druk op "Terug" om de Dempen functie uit te schakelen en door te gaan met uw gesprek.
- DTMF: Deze functie kunt u gebruiken indien u een DTMF signaal moet verzenden.
- Zet Bluetooth Audio‐Out: Nadat u de Bluetooth functie heeft geactiveerd kunt u aangeven waar het audiosignaal naartoe moet worden gestuurd.

LET OP:

Sommige menuonderdelen moeten worden ondersteund door uw netwerk provider. Dit kan gelden voor Veranderingsoproepen en Nieuwe oproepen.

## **Verbinding met uw Voice mail**

Uw mobiele telefoon heeft de mogelijkheid binnenkomende gespreken door te leiden naar uw voicemail box en u hierna een melding te geven dat er een bericht is ingesproken.

Let op:

Uw Voice Mail nummer moet u van tevoren hebben ingesteld.

Voice Mail moet dan wel worden ondersteund door uw netwerk.

# **7. Gebruik van de menu functies**

Nadat u naar het hoofdmenu bent gegaan heeft u een overzicht van 9 menu's, elk afgebeeld met een eigen pictogram.

# [Berichten]

SMS berichten verzenden en ontvangen is pas mogelijk als u bent aangemeld bij een geldig netwerk, in de meeste gevallen uw eigen netwerk provider (bv KPN, Orange Vodafone etc.)

Beide simkaarten hebben de mogelijkheid om zowel SMS berichten te verzenden en te ontvangen.

Uw SMS wordt verzonden naar het door uw provider opgegeven SMS Center en hierna doorgezonden naar de ontvanger. Het nummer van uw SMS Center is meestal voorgeprogrammeerd op de simkaart. Indien dit niet het geval is neem contact op met uw netwerk provider voor het juiste nummer.

Indien degene waarnaar u de SMS verzendt zijn of haar toestel niet aan heeft staan of het SMS geheugen van de ontvangende partij vol zit, zal uw SMS bericht worden opgeslagen door uw netwerk provider. De opslagduur is afhankelijk van de door de

netwerk provider aangegeven tijd en is per provider verschillend.

Met deze functie is het mogelijk om met uw toestel meerdere opgeslagen berichten te ontvangen.

Uw SIM1 kaart en SIM2 kaart hebben elk een opslagcapaciteit van 600 Sms'jes.

Deze worden opgeslagen en verdeeld over uw Postvak In, Postvak Uit en Draft Box. De Verwijderde Berichten box kan 20 berichten opslaan.

Voor beide simkaarten geldt dat zodra de capaciteit van de kaarten gebruikt is het SMS icoontje in uw scherm gaat knipperen!

Let op: Indien uw Simkaarten vol zijn zult u geen berichten meer kunnen ontvangen en zult u eerst enkele berichten moeten verwijderen voordat u weer berichten kunt ontvangen.

Opmerking: Het is mogelijk om een ontvangstbericht met geluidssignaal te ontvangen zodra uw SMS bericht is afgeleverd bij de geadresseerde. (u dient deze functie wel eerst aan te zetten, standaard staat deze functie uitgeschakeld om onnodig SMS verkeer te voorkomen).

Opmerking: Zodra u een SMS gaat verzenden zal de melding "Bericht wordt verzonden" in het scherm worden weergeven. Dit houdt in dat uw bericht is verzonden naar het SMS netwerk center, dit houdt niet in dat de ontvanger uw SMS al heeft ontvangen (voor meer informatie hierover neemt u contact op met uw netwerk provider)

#### **SIM1 SMS & SIM2 SMS**

#### **Bericht maken**

Hiermee begint u een bericht te schrijven, elk bericht kan echter niet meer dan 160 karakters bevatten.

Om Hoofd‐ of kleine letters te selecteren kunt u gebruik maken van de [#] toets.

De [\*] toets kunt u gebruiken om diverse symbolen te selecteren.

Door op de rechter Functietoets te drukken wist u het laatste ingetoetste karakter.

Houdt u de rechter Functietoets lang ingedrukt dan wordt alles gewist wat u hebt geschreven.

Indien u het bericht wilt afbreken dient u op de End toets te drukken, u keert dan weer terug in de normale Stand‐by toestand van uw toestel.

Let op:

Indien een SMS uit meer dan 160 karakters bestaat zal uw mobiele telefoon dit bericht automatisch in 2 of meerdere SMS berichten uiteensplitsen.

#### **Bericht verzenden**

U kunt een telefoonnummer direct ingeven of een keuze maken uit de telefoonnummers uit uw telefoonboek.

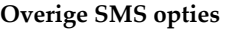

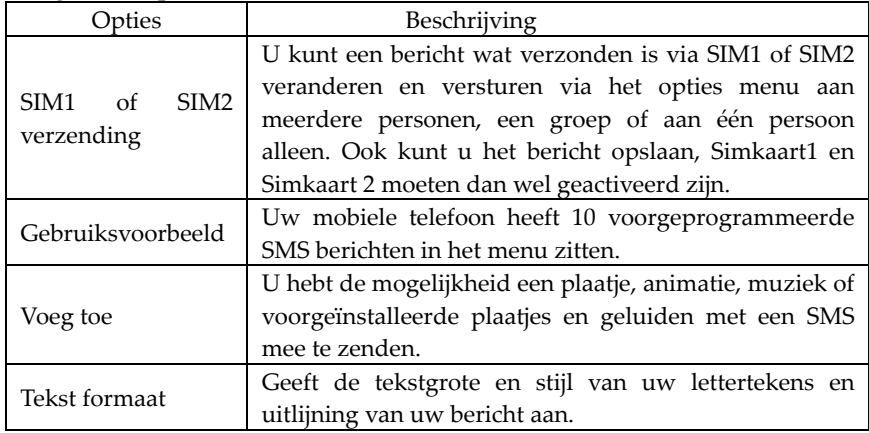

#### Opmerking:

Om een fotobericht te versturen moet uw netwerk provider dit wel ondersteunen, ditzelfde geldt ook indien u een fotobericht wilt ontvangen, hiervoor dient uw toestel geschikt te zijn.

#### **Postvak in**

U kunt u ingekomen berichten zien in het postvak in.

Om te reageren op een bericht wat naar simkaart 1 is gestuurd dient u zich in het menu van simkaart1 te bevinden.

Om te reageren op een bericht wat naar simkaart 2 is gestuurd dient u zich in het menu van simkaart 2 te bevinden.

- Verwijder: Verwijder het huidige SMS bericht.
- Aanpassen: Hiermee kunt u het huidige bericht aan uw wensen aanpassen en eventueel doorsturen al u klaar bent.
- Doorsturen: U kunt dit Sms'je direct doorsturen naar een andere ontvanger.
- Naar telefoongeheugen kopiëren: U kunt een SMS bericht van uw simkaart copieren naar het geheugen van uw mobiele telefoon.
- Verplaatsen: Verplaats het geselecteerde bericht naar het geheugen van uw mobiele telefoon.
- Verwijder alles: Verwijder alle SMS berichten van uw sim kaart 1 of 2 LET OP ook uw eigen SMS berichten kunt u met deze functie wissen!
- Alles Kopiëren: U kunt alle berichten van Simkaart 1 of 2 kopiëren naar uw telefoongeheugen en omgekeerd.
- Alles verplaatsen: U kunt alle berichten van Simkaart 1 of 2 verplaatsen naar uw telefoongeheugen en omgekeerd.
- 
- Gebruik nummer: Het is mogelijk het telefoonnummer van de ontvangen SMS te gebruiken of deze aan uw telefoonboekgeheugen toe te voegen.
- Gebruik URL: Indien de SMS een weblink bevat kunt u deze gebruiken om naar de betreffende website te gaan.

#### **Postvak uit**

Nadat u klaar bent met het aanpassen van een SMS bericht kunt u kiezen voor "SIM1 Klaar" (SIM kaart 1 is geactiveerd) of "SIM2 Klaar" (SIM kaart 2 is geactiveerd) Zodra u een keus gemaakt heeft kunt u de SMS verzenden via de gekozen simkaart. U kunt er voor kiezen om het bericht na verzending op te slaan in het Postvak Uit. Kies hiervoor de optie verzenden en opslaan.

Tevens is het mogelijk om de volgende functies uit te voeren: Aanpassen, verzenden, verwijder, naar telefoon kopiëren, verplaats naar telefoon, alles verwijderen, alles kopiëren, alles verplaatsen, gebruik het nummer, gebruik de URL link.

#### **Ontwerpen.**

Als u een bericht gaat verzenden kan dit direct worden opgeslagen in de ontwerpen map. In dit geval wordt er geen ontvanger telefoon nummer aan het bericht toegevoegd. Ook als het niet lukt de SMS te verzenden zal deze blijven opgeslagen in de Ontwerpen Map. Ook hier hebt u weer de mogelijkheid tot: Aanpassen, verzenden, verwijder, naar telefoon kopiëren, verplaats naar telefoon, alles verwijderen, alles kopiëren, alles verplaatsen, gebruik het nummer, gebruik de URL link.

#### **Prullenbak**

Indien u de filter functie van uw mobiele telefoon heeft geactiveerd zullen alle geblokkeerde SMS berichten bij binnenkomst worden verplaats naar de prullenbak. U kunt ze bekijken en eventueel met de volgende functies bewerken: Aanpassen, verzenden, verwijder, naar telefoon kopiëren, verplaats naar telefoon, alles verwijderen, alles kopiëren, alles verplaatsen, gebruik het nummer, gebruik de URL

# link.

### Opmerking:

De prullenbak kan niet meer dan 20 berichten bevatten, als deze vol is zal deze automatisch het oudste bericht uit de prullenbak verwijderen en vervolgens de nieuwe SMS ontvangen

#### **Voorbeeld Bericht**

U hebt de volgende mogelijkheden bij een Voorbeeld Bericht:

- Aanpassen: U kunt hem aan uw eigen wensen aanpassen.
- Verwijderen: Delete: U kunt deze verwijderen.

 Schrijf bericht uit het voorbeeld: u kunt een nieuw bericht maken vanuit het voorbeeld.

# **Bericht instellingen**

In uw Menu kunt u een aantal instellingen wijzigen voor uw Sms'en

- Profiel instellingen: Om een SMS te verzenden dient u hier het nummer in te stellen van uw SMS Netwerk Center (informatie bij uw netwerk provider)
- Gemeenschappelijke instellingen
	- Aflever rapport: U kunt er voor kiezen een aflever rapport te ontvangen wanneer uw bericht is afgeleverd, hierin kunt u ook het tijdstip van aflevering zien.
	- Geheugen Status: Geeft de beschikbare en gebruikte ruimte van uw simkaart of mobiele telefoon weer.
	- Voorkeur opslagplaats: Hier kunt u aangeven waar u wilt dat SMS berichten worden opgeslagen, dit kan zowel op uw simkaar als wel op uw mobiele telefoon.

#### **MMS**

MMS berichten kunnen woorden, foto's en muziek bevatten, uw mobiele telefoon kan maximaal een MMS bericht van 100k ontvangen. Indien het bericht groter is zal uw mobiele telefoon dit bericht niet kunnen ontvangen.

Indien het MMS bericht foto's bevat zal uw mobiele telefoon de foto aanpassen zodat deze in zijn geheel op uw scherm te zien zal zijn.

Hoe de foto er uit ziet is afhankelijk van het gebruikte toetstel.

### Opmerking:

Het is niet mogelijk om een foto te gebruiken als uw netwerk provider deze functies niet ondersteund. U kunt dan dus wel MMS berichten ontvangen of verzenden, maar zonder foto.

### **Een MMS schrijven**

### **Ontvanger**

Nummer toevoegen ‐‐‐nummer van de ontvanger toevoegen.

Email toevoegen ‐‐‐ Email adres van de ontvanger toevoegen.

### **Kopie**

Nummer toevoegen ‐‐‐nummer van de ontvanger toevoegen.

Email toevoegen ‐‐‐ Email adres van de ontvanger toevoegen.

#### **Verborgen kopie**

Nummer toevoegen ‐‐‐nummer van de ontvanger toevoegen.

Email toevoegen ‐‐‐ Email adres van de ontvanger toevoegen.

**Onderwerp:** U kunt het onderwerp van uw MMS bericht aanpassen.

e

Nadat u een MMS heeft geschreven zijn de volgende mogelijkheden beschikbaar om het bericht aan te passen of te verzenden:

- Klaar: Klaar met het bewerken van het huidige MMS bericht
- ◆ Input Methode: Kies voor de manier van ingeven van uw letters
- Foto toevoegen: Met deze functie kunt u een foto toevoegen aan uw MMS bericht.
- Audio toevoegen: Met deze functie kunt u een geluid aan uw MMS bericht toevoegen.
- Video toevoegen: Met deze functie kunt u een videobestand aan uw MMS bericht toevoegen.
- Bijlage toevoegen: Met deze functie is het mogelijk een bijlage bij uw MMS mee te zenden.
- Pagina toevoegen: Een nieuwe pagina toevoegen aan uw MMS bericht
- Preview: U kunt uw bericht bekijken voordat u deze definitief verzend.

#### **Postvak In**

In uw Postvak In kunt u de MMS berichten zien die u ontvangen heeft en heeft u de volgende mogelijkheden tot uw beschikking:

- Lezen: U kunt het ontvangen MMS bericht lezen en eventuele foto's video's bijlage enz. opslaan.
- Detail informatie: Bekijk de informatie van het huidig MMS bericht.
- Doorsturen: U kunt het bericht direct doorsturen aan een andere contactpersoon.
- Verwijderen: Verwijder het huidige MMS bericht.
- Alles verwijderen: Verwijder al uw MMS berichten uit uw Postvak In.
- Gebruik het nummer: u kunt een eventueel nummer genoemd in het MMS bericht gebruiken om deze te bellen of eventueel op te slaan in uw telefoonboek.

#### **Postvak Uit**

U kunt in uw Postvak Uit uw MMS berichten terugvinden die u heeft opgeslagen maar ook de berichten die niet goed zijn verzonden staan in deze map. Verder kunt u op deze berichten de volgende bewerkingen doen: Lezen, Informatie, Doorsturen, Verwijder, Alles Verwijderen en Gebruik Nummer.

#### **Ontwerpen**

U kunt in uw Ontwerpen Map uw MMS berichten terugvinden die u heeft opgeslagen. Verder kunt u op deze berichten de volgende bewerkingen doen: Lezen, Informatie, Doorsturen, Verwijder, Alles Verwijderen en Gebruik Nummer.

### **Voorbeelden**

In uw mobiele telefoon zijn 5 voorbeeld MMS berichten opgeslagen. Deze kunt u bekijken, de details van opvragen en een nieuw MMS bericht van dit voorbeeld maken.

#### **MMS berichten instellingen**

Er zijn een aantal, dat u in uw menu kunt instellen:

Aanpassen instellingen:

- Aanpassen: "Mogelijk" en "niet mogelijk "
- Handtekening toevoegen:
	- U kunt deze functie aan/uit zetten.
	- U kunt uw eigen handtekening aanpassen aan uw eigen wensen.
- Zoom out: —U kunt de resolutie van uw plaatjes aanpassen naar: 160×120, 320×240, 640×480, Uit.
- Verzend instellingen:
	- Gebruiksperiode: U kunt aangeven hoe lang het bericht moet worden opgeslagen in het MMS netwerk centrale, dit kan zijn 1 uur, 12 uur, 1dag, 1 week en maximale opslagtijd.
	- Antwoord verzenden.
	- Antwoord lezen
	- Prioriteit—Hiermee kunt u aangeven hoe belangrijk een MMS bericht is, normaal, hoog en minimal.
- ¾ Interval—U kunt zien hoeveel tijd er nodig is voor de ontvanger om het bericht te ontvangen, dit kan variëren tussen de 5 en maximaal 60 seconden.
- ¾ Ontvangst instellingen.
	- Hoofd Netwerk—Uitgesteld, directe ontvangst of weigeren.
	- Roaming Netwerk-Hetzelfde als Hoofd Netwerk, Uitgesteld, directe ontvangst of weigeren.
	- Gelezen rapport versturen?: Verzenden, niet verzenden
	- Rapport verzenden toestaan?—Bevestigen of stoppen.
- $\triangleright$  Filter:
	- Anonieme zender—Toestaan en beantwoorden.
	- Max. ontvangst capaciteit-100K.
- ¾ Server Settings:

Uw MMS server settings kunt u opvragen bij uw Netwerk provider.

- Activeer de settings bestand
- Pas de settings bestand aan

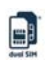

- $\Diamond$  Hernoem de settings bestand Set name.
- Home—De website om een MMS te bewerken bv http://mmsc.monternet.com)。
- Network ID‐‐CHINA MOBILE GPRS.
- $\Diamond$  Link Type WAP, HTTP.
- $\Diamond$  Gebruikersnaam U kunt uw gebruikersnaam hier aanpassen zoals u deze heeft ontvangen van uw netwerk provider.
- ¾ Password—Hier kunt u, uw password ingeven.
- $\triangleright$  Geheugen Status: Hier kunt u zien hoeveel dataverkeer u gebruikt heeft, inclusief de mogelijkheid hoeveel ruimte u gebruikt heeft voor MMS berichten en hoeveel ruimte u nog beschikbaar heeft.

#### **E‐mail**

Voordat u deze functies kunt gebruiken dient u eerst in het email settings menu uw instellingen in te stellen voor Email verkeer.

- ¾ Verzenden en ontvangen: U kunt email berichten ontvangen en verzenden voor de opgegeven email box.
- ¾ Schrijf E‐mail: U kunt e‐mailberichten schrijven
- ¾ Postvak in: Hier vindt u het ontvangen e‐mailberichten.
- ¾ Postvak uit: Hier worden de verzonden e‐mailberichten tijdelijk geplaatst totdat deze verzonden zijn.
- ¾ Verzonden onderwerpen: hier worden de e‐mails die u verzonden heeft opgeslagen.
- ¾ Ontwerpen: In deze map staan een aantal voorbeeld berichten opgeslagen.
- $\triangleright$  Verwijder alle mappen: Hiermee kunt u alle berichten uit zowel postvak in, postvak uit, verzonden e‐mails, en ontwerp e‐mails verwijderen.
- ¾ E‐mail profiel: U kunt voor u 3 profielen aanmaken, probestand 1, 2, en 3, de manier om dit te doen is voor alle 3 de profielen gelijk, neem probestand 1 als voorbeeld.
- Profiel 1:
	- Activeren: U kunt de instellingen in mode 1 activeren.
		- $\Diamond$  Aanpassen: U kunt het functie menu selecteren.
		- Overdracht instellingen: Hier is het mogelijk uw basis overdrachtsinstellingen te maken, o.a. kunt u hier uw bestandsnamen ingeven, u verzendt identificatie, een automatisch email instellen en het maximaal aantal te ontvangen berichten.
		- Uitgaande Server instellingen. Hier moet u aangeven wat de instellingen zijn voor de uitgaande en inkomende mail, deze informatie kunt u opvragen bij uw netwerk provider, tevens geeft u

hier uw email adres en verdere inloggegevens op.

- Inkomende Server instellingen: Hier moet u aangeven wat de instellingen zijn voor de uitgaande en inkomende mail, deze informatie kunt u opvragen bij uw netwerk provider, tevens geeft u hier uw email adres en verdere inloggegevens op.
- $\Diamond$  Handtekening: Hier heeft u de mogelijkheid om uw handtekening aan te passen en aan en uit te zetten voor het verzenden.

#### **Voice Mail Berichten (SIM1 & SIM2)**

Deze functie kan pas gebruikt worden als uw netwerk provider deze ondersteund, Neem voor meer informatie contact op met uw netwerk provider waar u bij bent aangesloten.

- Verbinden met Voicemail box: ‐ U kunt uw voicemail box bellen door middel van het nummer dat u heeft opgegeven in de voice mail functielijst. Indien er in uw toestel 2 simkaarten geplaatst zijn beschikken deze beide over een eigen nummer.
- Aanpassen: ‐ U kunt uw eigen voicemail nummer aanpassen, als u klaar bent drukt u op de OK toets om de wijzigingen op te slaan.

#### Tip:

Nadat u het voicemail nummer hebt ingesteld, kunt u in stand‐by mode door middel van toets 1 uw voicemail box voor de SIM1 kaart afluisteren. Via toets 2 de Voice mail box van SIM2.

Of u kunt gebruik maken van de functies die het voicemail menu u geeft.

#### **Netwerk Bericht**

Netwerk bericht is een manier om in 1 keer een groot aantal ontvangers te bereiken, Het lijkt dan ook een beetje op het ontvangen/verzenden van een weerbericht of verkeersinformatie.

Deze mogelijkheid is beperkt tot een bepaald gebied wat door de netwerk provider wordt bepaald.

Ontvangst van een Netwerk bericht: U kunt deze functie aan en uit zetten.

- Berichten lezen: Het is pas mogelijk dergelijke berichten te lezen zodra er ook daadwerkelijk een Cel Broadcast bericht ontvangen is.
- Taal: Kies voor uw eigen taal waarin u de berichten wilt ontvangen.
- Kanaal instellingen: U kunt zelf kiezen welke berichten u wilt ontvangen, tevens kunt u deze instellingen wijzigen en verwijderen.

Opmerking: Indien u Netwerk Bericht **aan** heeft staan is het mogelijk om op zowel sim1 als sim2 berichten te ontvangen van de operator.

# [Telefoonboek]

Uw mobiele telefoon is voorzien van een telefoonboek waarin u uw contacten op kan slaan in de vorm van visitekaartjes. U kunt van elk contact 3 telefoonnummers opslaan, bijvoorbeeld: Mobiel nummer, Privé nummer en een zakelijk nummer.

U kunt de bedrijfsgegevens van de contactpersoon toevoegen zoals email, fax, verjaardag enz. Tevens is het mogelijk een plaatje aan uw contactpersoon toe te voegen en de contactpersoon een eigen Beltoon te geven en in en groep te plaatsen, Er zijn standaard 5 groepen in uw telefoon aanwezig: Familie, Vrienden, Vips en collega's.

Indien u er voor kiest deze gegevens op 1 van de beide simkaarten op te slaan zullen hierop alleen de naam en het 1st telefoonnummer worden opgeslagen.

- ¾ Uw mobiele telefoon ondersteund tot 1.000 nummers of groepen.
- ¾ Uw mobiele telefoon ondersteund snelkies toetsen. Om een toegewezen nummer op te roepen drukt u langer dan 2 seconden een cijfertoets in.

#### **Snel zoeken.**

#### **Naam zoeken**

Geef de naam in die u wilt zoeken, druk op zoeken in het telefoonboek om de bijbehorende naam op te zoeken.

#### **Nieuwe invoer toevoegen.**

- ¾ Op SIM1, u kunt per contact 1 naam en 1 nummer toevoegen.
- ¾ Op SIM2, u kunt per contact 1 naam en 1 nummer toevoegen.
- $\triangleright$  Op uw mobiele telefoon, kunt u bij een contact niet alleen 3 telefoonnummers toevoegen maar ook nog de volgende gegevens, Bedrijfsnaam, Email adres, verjaardag, een afbeelding, een eigen ringtone en het contact toevoegen aan een groep gebruikers.

#### **Alles kopiëren**

Het is mogelijk om alle contacten van sim1 naar sim2 te kopiëren, tevens kunt u ook de gegevens van uw simkaarten naar uw telefoon kopiëren. (houdt u er rekening mee dat indien u van uw mobiele telefoon naar uw simkaart kopieert dat er maar 1 nummer van een contactpersoon mee wordt overgezet!)

#### **Verwijderen**

U kunt uw contacten van zowel uw simkaarten als uw mobiele telefoon 1 voor 1 verwijderen of alles in 1 keer.

#### **Beller groepen**

U kunt voor 5 verschillende groepen een eigen foto en ringtone instellen en leden

toevoegen aan deze groepen.

#### **Instellingen**

- Geheugen Status: In dit menu kunt u de geheugen status van uw mobiele telefoon opvragen, ook simkaart 1 en 2 kunt u hiermee benaderen, u zult in het scherm het gebruikte en nog aanwezige geheugen te zien krijgen. Prefereert opslag: U kunt de plek opgeven waar het nummer moet worden opgeslagen.
- Instellingen visite kaartje: U kunt er voor kiezen in het scherm de gegevens van uw telefoonboek te laten zien en u kunt hier contacten toevoegen.
- Mijn kaarten: U kunt uw eigen visite kaartje bewerken en verzenden.
- Bijbehorend plaatje: U kunt een plaatje toevoegen van uw contactpersoon.
- Bijbehorend geluid: U kunt een specifiek geluid toevoegen aan uw contactpersoon.

# [Oproep verleden]

Alle binnenkomende en uitgaande gespreken die gevoerd zijn van sim1 en sim 2.

#### **SIM1 beller log en ook SIM2 beller log**

Uw sim1 kaart registreert alle gesprekken die zijn gevoerd inclusief de gemiste, ontvangen en gevoerde gesprekken die zijn gevoerd met simkaart 1, let wel voor deze functie moet uw toestel in stand‐by mode staan, een geheel uitgeschakeld toestel zal deze informatie niet op slaan.

Onder de functielijst van Simkaart 1 kunt u zien welke gemiste en gevoerde gesprekken er zijn geweest met de daarbij behorende informatie zoals het nummer dat u gebeld heeft en het tijdstip en tijdsduur van het gevoerde gesprek.

 $\triangleright$  Gemiste oproepen: U kunt maximaal 20 gemiste oproepen in de lijst zien.

Tip: Indien uw mobiele telefoon een icoontje laat zien dat u 1 of meerdere gemiste gesprekken heeft kunt u op de lees toets drukken om de gemiste gesprekken lijst op te roepen, u kunt het gemiste nummer selecteren en door middel van de sim1 of sim2 toets terugbellen.

- ¾ Gebelde nummers: U kunt een lijst van 20 laats gebelde nummers oproepen van simkaart 1.
- ¾ Ontvangen oproepen: U kunt een lijst met de 20 laats ontvangen oproepen van de simkaart 1.
- ¾ Logboek wissen: Hiermee kunt u gedeeltes van uw logboek wissen, u kunt het gehele logboek wissen, alleen de gemiste gesprekken, de gevoerde gesprekken of de inkomende gespreken.

U kunt een oproep uit de log lijst selecteren van SIM1 of SIM2 en heeft dan de beschikking over de volgende mogelijkheden:

## **AT-S3D Dual SIM Phone Handleiding**

- 国
- Verzend een SMS via simkaart 1 en gebruik het nummer uit het log (simkaart 1 moet geactiveerd zijn)
- Verzend een SMS via simkaart 2 en gebruik het nummer uit het log (simkaart 2 moet geactiveerd zijn)
- Bel via SIM1: U kunt het gekozen nummer bellen via Simkaart 1 (Uw menu moet aangeven dat Sim1 is geactiveerd.)
- Bel via SIM2: U kunt het gekozen nummer bellen via Simkaart 2 (Uw menu moet aangeven dat Sim2 is geactiveerd.)
- Verwijder: Verwijder de huidige ingaven
- Opslaan in Telefoonboek: Sla het huidige nummer op in uw telefoonboek.
- Aanpassen: U kunt de ingaven aanpassen aan uw eigen wensen.

Tip 1: In het stand‐by menu, drukt u op SIM1 toets om naar het register van simkaart 1 te gaan.

#### **Oproep tijd**

- Laatste oproeptijd: Hiermee kunt u de gespreksduur van uw laatste gesprek oproepen.
- Totaal oproepen: Met deze functie kunt u oproepen hoeveel u in het totaal aan oproepen gepleegd heeft.
- Totaal Ontvangen: Met deze functie is het mogelijk om het totaal van het aantal ontvangen oproepen te zien.
- Reset alles: Zet alle logboeken terug naar de beginstand.

Opmerking: Zodra u uw rekening van uw mobiele telefoonkosten ontvangt kan het zijn dat deze afwijken in de gesprekstijden van uw logboek, dit ligt aan diverse zaken zoals de manier van afrekenen van tijd van uw netwerk provider en de afronding en eventuele belastingen van bellen in het buitenland enz.

#### **Gesprekskosten overzicht**

Wilt u gebruik maken van dit netwerk dan moet deze worden ondersteund door uw netwerk provider.

Laatste gesprek kosten: Bekijk de kosten van uw laatste gesprek wat u hebt gevoerd met simkaart 1

- Totaal kostenoverzicht: Geeft een overzicht van alle kosten tot nu toe die zijn gemaakt met simkaart 1
- Reset kostenteller: Hiermee zet u de kostenteller weer op 0.
- Maximale kosten: U kunt hier aangeven hoeveel u maximaal aan belkosten wilt maken, deze kunt u ingeven in de wisselkoers die u wilt, u heeft PIN2 nodig om deze functie te kunnen gebruiken.
- Prijs Per Unit: Voor deze functie dient u contact op te nemen met uw netwerk provider.

Kostenoverzicht: In seconden of minuten weergeven

#### **SMS Teller**

Hiermee kunt u aangeven hoeveel SMS berichten u wilt ontvangen op zowel simkaart 1 als simkaart 2

#### **GPRS Teller**

- Laatst verzonden: Geeft aan hoeveel dataverkeer er bij de laatste sessie is geweest.
- Laatst ontvangen: Geeft aan hoeveel dataverkeer er bij de laatste sessie is geweest.
- Alles verzonden: Geeft aan hoeveel dataverkeer er in het totaal is geweest.
- Reset Teller: Zet uw GPRS teller terug naar 0.

# **8. [Multi Media opties]**

## Camera

Uw mobiele telefoon heeft een geavanceerde 2 Megapixel fotocamera waarmee het mogelijk is zeer goede foto's te maken. De lens van uw camera bevindt zich aan de achterzijde van het schuifpaneel, het telefoonscherm is de zoeker waarop u de foto zult zien die u wilt malen.

De foto's worden standaard in JPG formaat opgeslagen waardoor u ze eenvoudig kunt bewerken als u ze heeft overgezet op uw PC, (PC‐Sync software is bijgeleverd). Indien het geheugen vol loopt zal het noodzakelijk zijn enkele foto's te verwijderen. Ook is het mogelijk ander niet gebruikte bestanden te verwijderen via de Bestand management functie.

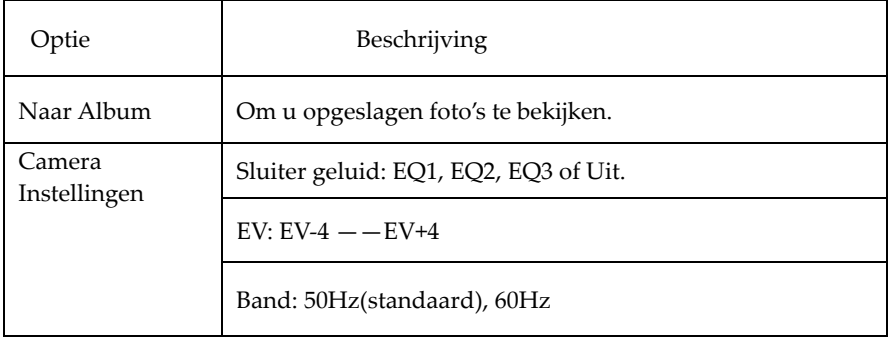

#### **Opties in het Camera menu**
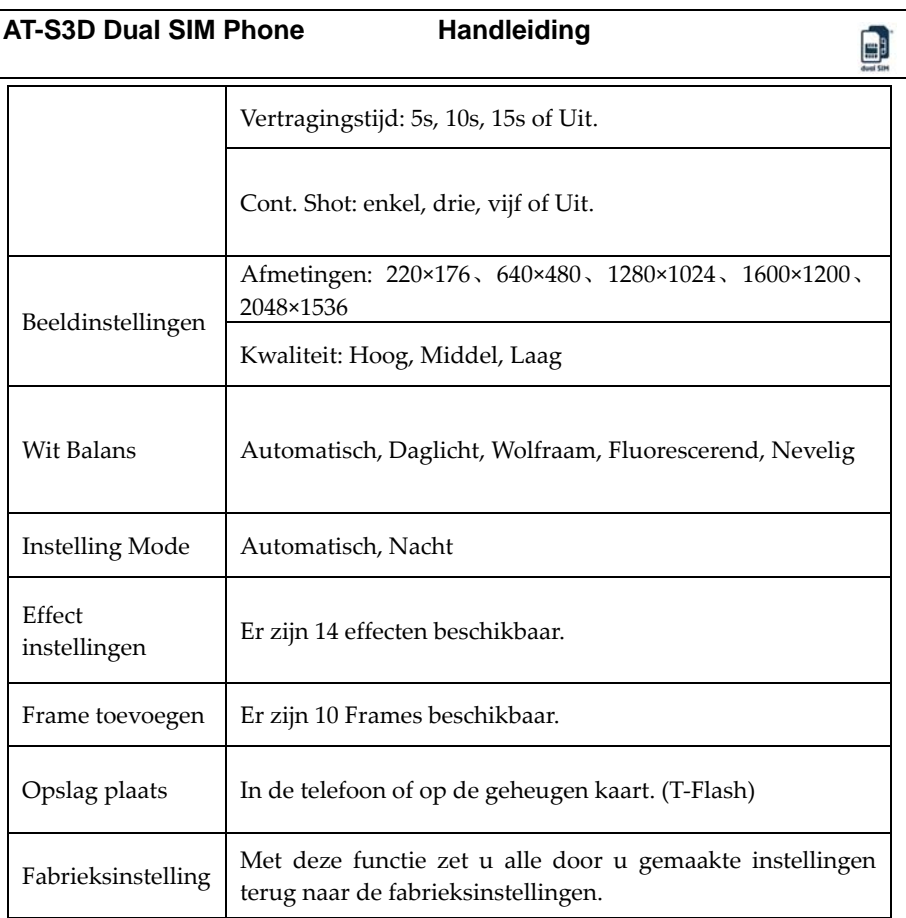

#### **Werking van de numerieke toetsen in foto‐mode:**

- 1 toets: instellen effect selecteren.
- 2 toets: instellen wit balans.
- 3 toets: instellen licht compensatie.
- 4 toets: instellen vertraging.
- 5 toets: instellen reeks foto's maken.
- 6 toets: instellen selectie.
- 7 toets: instellen kwaliteit van de foto.
- 8 toets: instellen grote van de foto.
- # toets: verberg interface menu van uw scherm.

### **Album**

Alle foto's die u maakt worden opgeslagen in de map Album. Opties bij Album.

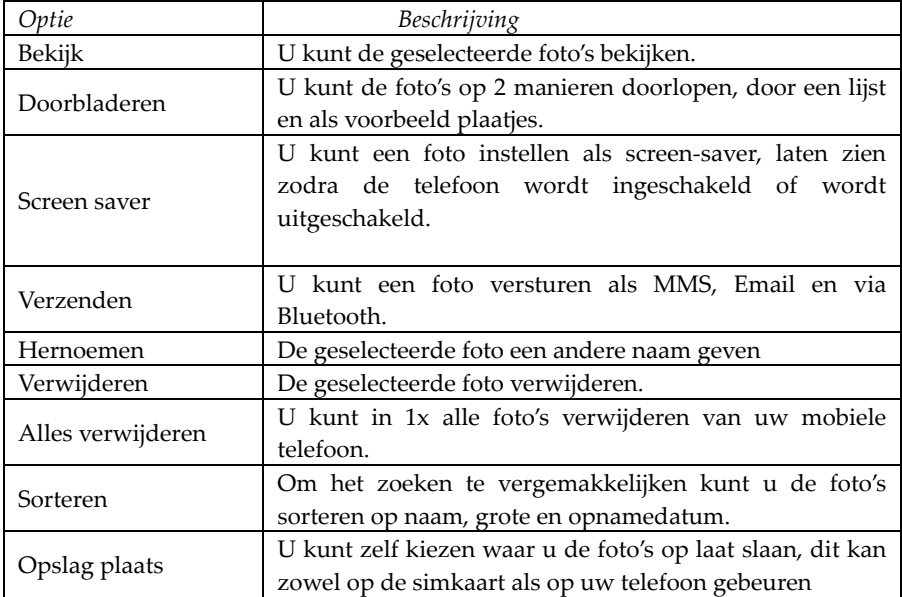

### Video Recorder

Druk op de OK toets om een video opname te starten, de duur van de opname is afhankelijk van de maximale tijd die u heeft opgegeven en de opslagcapaciteit van uw mobiele telefoon.

| pties              | Beschrijving                                          |
|--------------------|-------------------------------------------------------|
| Afspelen           | Uw mobiele telefoon ondersteunt 3GP en MP4 video      |
|                    | formaten, in deze mode kunt u het bestand sneller en  |
|                    | langzamer afspelen en kunt u het volume aanpassen aan |
|                    | uw eigen wensen.                                      |
| Recorder           | U kunt de wit balans, EV, nachtmode instellen om zo   |
| instellingen       | tot het beste resultaat te komen van uw opname.       |
| Video instellingen | Hier kunt u instellen wat de kwaliteit van uw opname  |
|                    | moet worden, tevens kunt u hier instellen hoe lang de |
|                    | opname maximaal mag worden en in welk formaat de      |
|                    | opname moet worden opgeslagen.                        |
| Effect keuze       | Er zijn standaard 14 verschillende effecten in uw     |
|                    | toetstel aanwezig.                                    |

**Opties in de video‐opname stand**

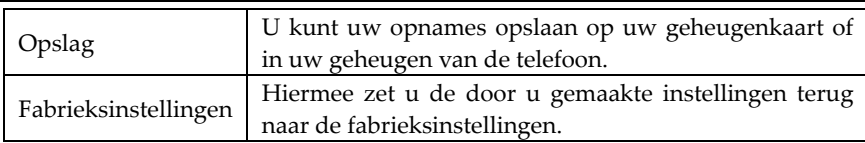

### Video player

Deze map laat alle Video bestanden zien zoals Mpeg4 en 3GP bestanden. Deze kunt u vervolgens selecteren en afspelen.

Tip 1: U kunt of uw telefoon of uw geheugen kaart gebruiken om een Video bestand op te slaan en ze in verschillende folders (directories) plaatsen.

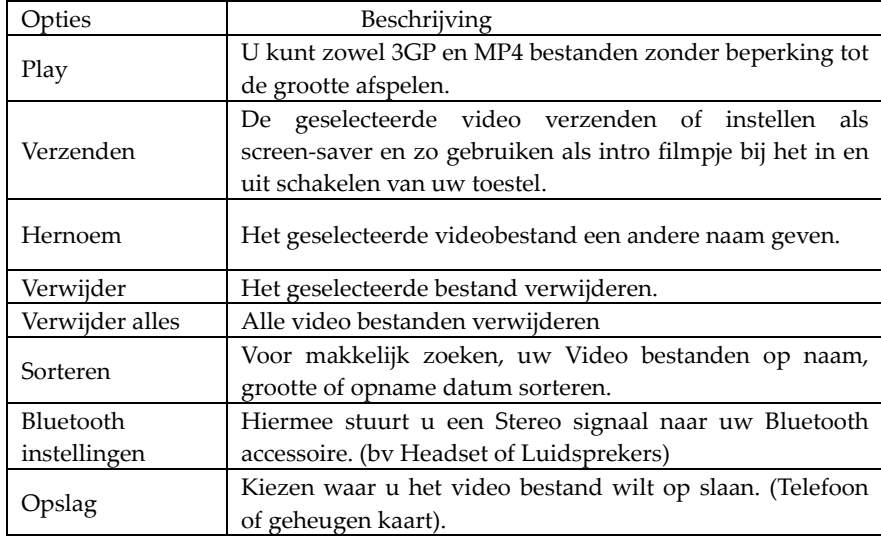

#### **Opties voor het afspelen**

# Foto bewerking

#### **Opties om uw foto's te bewerken**

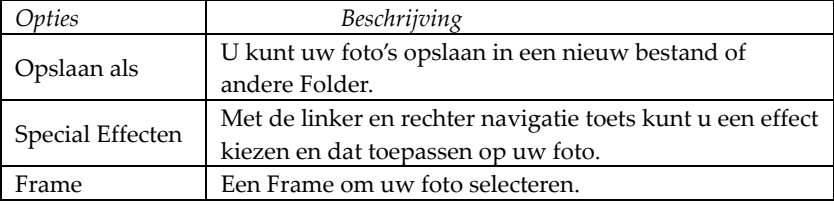

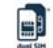

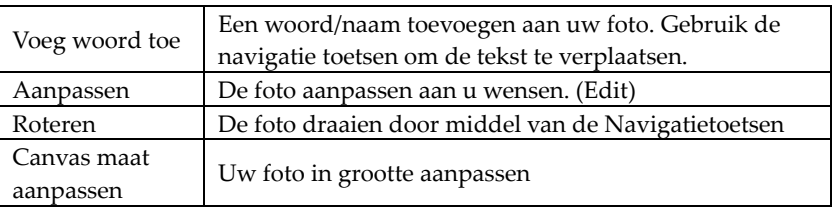

Instructies hoe u de bovenstaande menu's moet gebruiken.

Om de snij maat te bepalen gebruikt u de Navigatie toetsen van uw toestel, hierna drukt u op OK om de selectie definitief te maken.

Foto's bijeenvoegen: Het is mogelijke meerdere foto's bij elkaar te voegen.

Dia Show: U kunt de foto's die u gemaakt heeft laten zien in een slideshow.

#### Muziek speler

Indien uw computer op Windows 2000 of hoger werkt kunt u zonder verdere drivers muziek op uw telefoon zetten, om dit te doen is het nodig dat u uw memorie kaart in uw mobiele telefoon zit, verbind uw telefoon door middel van de USB kabel aan uw computer, uw pc zal uw telefoon als nieuwe hardware detecteren en de nodige software instaleren, u zult in uw bestandsbeheer scherm van uw pc een Mobiele HDD zien verschijnen, zet uw MP3 muziek onder de map mijn muziek, als dit niet gebeurd is de kans aanwezig dat het bestand niet word afgespeeld. (uw mobiele telefoon ondersteunt, MP3, AMR, WAV en midi bestanden)

| Opties       | Beschrijving                                                    |
|--------------|-----------------------------------------------------------------|
| Afspelen     | Speel het gekozen bestand af.                                   |
| Details      | Bekijk de informatie van het bestand zoals de naam de grote, de |
|              | lengte naam van de artiest enz.                                 |
| Als ringtone | Voeg het nummer toe aan de lijst van ringtonen.                 |
| toevoegen.   |                                                                 |
| Update       | Ga naar de afspeel lijst en verander deze (de verwijderen       |
| afspeellijst | bestanden blijven zichtbaar totdat u deze functie heeft         |
|              | uitgevoerd)                                                     |
| Instellingen | Afspeelmogelijkheden, afspeellijst, herhalen,<br>random,<br>en  |
|              | achtergrond muziek.                                             |
|              | Sound Effect Settings: EQ.                                      |

**Beschrijving van de mogelijkheden van de Audio speler**

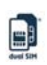

Tip: Indien u een muziek bestand in een andere directory heeft geplaatst kunt u deze direct vanaf deze locatie afspelen door deze te selecteren onder het bestandsbeheer van uw mobiele telefoon, echter zult u dit bestand niet te zien krijgen in de tracklijst van uw speler.

#### **Sound Recorder**

Nadat u "Sound Recorder" heeft gekozen drukt u op de OK toets om dit menu in te gaan.

Druk vervolgens op "Opties" voor de volgende mogelijkheden:

- Opname: U kunt een nieuwe opname starten.
- ◆ Play: U kunt het geselecteerde bestand afspelen.
- ◆ Hernoemen: U kunt het gekozen bestand hernoemen.
- Verwijder: U kunt het gekozen bestand verwijderen.
- Alles verwijderen: Verwijder alle bestanden.
- Instellingen: U kunt hier uw instellingen wijzigen waar u uw bestanden wilt opslaan, op uw telefoon of geheugenkaart, hier kunt u ook aangeven in welk formaat uw geluidsbestand moet worden opgenomen, dit kan in AMR en WAV formaat.
- Verzenden: U kunt u opgenomen audio bestand versturen naar uw Bluetooth accessoires naar E‐mail ontvanger of het als een MMS bericht verzenden.

#### **Persoonlijke ring tones**

Uw mobiele telefoon heeft standaard een groot aantal ringtonen met diverse instrumenten.

# [Agenda]

## Bluetooth

Uw mobiele telefoon is uitgerust met dual Bluetooth functie voor zowel SIM1 en SIM2. U kunt deze gebruiken voor Bluetooth draadloos technologie om een verbinding te maken met compatible accessoires zoals een andere mobiele telefoon, een computer, hoofdtelefoon, autoradio met Bluetooth en andere Bluetooth accessoires. Met behulp van Bluetooth functies is het mogelijk om foto's video's en andere bestanden moeiteloos over te zetten.

U kunt tevens uw Bluetooth functie gebruiken om de nummers van uw telefoonboek te gebruiken of met behulp van uw aangemelde pc een verbinding te maken met het internet.

Bluetooth werkt tot een afstand van maximaal 10 meter, echter kan deze afstand worden gehinderd door muren, stalen constructies en andere omgevingsafhankelijke variabelen.

Gebruik van Bluetooth is verboden in ziekenhuizen en op de meeste vliegvelden tenzij anders aangegeven.

#### **Bluetooth Menu**

Bluetooth activeren, voordat u met Bluetooth kunt gaan werken zult u deze optie eerst moeten activeren.

Als deze optie is geactiveerd is het mogelijk gebruik te maken van uw Bluetooth functies, het is aan te raden indien u gen gebruik meer maakt van uw Bluetooth deze uit te schakelen daar het gebruik hiervan erg veel energie kost en de levensduur van uw batterij aanzienlijk zal verminderen.

Zoeken naar een audio accessoires: Met deze functie kunt u een audio accessoires opzoeken, voor overige accessoires gaat u naar mijn toetstellen om deze te zoeken.

Mijn toestellen: Nadat u deze functie heeft geactiveerd krijgt u een lijst te zien van beschikbare Bluetooth accessoires compatible met uw mobiele telefoon, het kan zijn dat u aanvullende stappen moet nemen indien uw Bluetooth accessoires niet compatible is met uw toestel.

Apparaten verbinden: met deze functie kunt u zien welke toestellen er met uw mobiele telefoon zijn verbonden en de status van uw verbinding, u kunt hier deze verbinding ook verbreken.

Instellingen: Voordat u de Bluetooth functie kan gebruiken moet u de instellingen aanpassen, indien uw Bluetooth niet is geactiveerd, u kunt om een bevestiging gevraagd worden voor activeren

- Mijn mobiel zichtbaar: Als u deze optie activeert is uw mobiele telefoon zichtbaar voor andere Bluetooth apparaten, tevens kunnen zij de naam van uw telefoon waarnemen, indien u de audio afspeelfunctie heeft geactiveerd zal het niet meer mogelijk zijn uw mobiele telefoon te zien als Bluetooth toetstel.
- Naam van mijn Mobiele telefoon: Hier kunt u een naam voor uw toestel opgeven.
- Herkenning: Indien u deze optie activeert heeft een ander toestel wat verbinding wil maken met uw mobiele telefoon een toegangscode nodig die u van tevoren heeft aangemaakt op uw eigen toestel.
- Stel uw Bluetooth audio in: In deze optie kunt u aangeven of de audio naar een Bluetooth headset moet worden gestuurd of dat deze hoorbaar moet blijven op uw toestel.
- FTP instellingen: U kunt externe toestellen toegang geven tot mappen die u heeft ingesteld om te delen.
- Mijn Bluetooth: Hier kunt u de naam van uw toestel zien, het adres van uw Bluetooth toestel opvragen en het netwerk die worden ondersteund door uw toestel.

Tip: Als u naar andere Bluetooth toestellen gaat zoeken zorg dan dat deze binnen

国

het bereik van uw toestel zijn, spreek af welk paswoord u gebruikt om met andere Bluetooth toestellen te koppelen, als u een Bluetooth headset gebruikt dient u ook het paswoord van uw headset in te voeren voordat u hier gebruik van kunt maken.

#### **Bluetooth gebruiken om Data te verzenden en te ontvangen:**

1. Open uw programma waarmee u het bestand wilt opslaan en wat u wilt verzenden, bijvoorbeeld als u een foto wilt verzenden moet u zich in het bestandsbeheer of uw fotoprogramma op de telefoon bevinden.

2. Kies het bestand dat u wilt gaan verzenden en kies vervolgens: opties‐>verzenden‐>naar Bluetooth, uw mobiele telefoon zal een lijstje laten zien van de aangesloten accessoires die een draadloze Bluetooth overdracht ondersteunen en binnen het bereik van uw mobiele telefoon zijn, om de verbinding te verbreken druk u op annuleren.

3. Kies het toestel waarmee u contact via Bluetooth wilt maken.

4. Het kan zijn dat het toestel waar u verbinding mee wilt makten een pincode nodig heeft, uw mobiele telefoon zal hier om vragen indien dit van toepassing is.

5. Nadat de verbinding tot stand is gebracht zal uw telefoon de overdrachtsnelheid laten zien.

6. Als een ander Bluetooth toestel data naar uw toestel wil sturen zal uw mobiele telefoon u hierop attenderen en eventueel om een pincode vragen, de ontvangen bestanden worden opgeslagen in de ontvangen bestanden map.

Tip: U kunt zelf een directory kiezen waar de bestanden moeten worden opgeslagen, dit kan zowel op uw mobiele telefoon zijn als ook op uw geheugen kaart, nadat u deze instellingen heeft gewijzigd zullen de ontvangen bestanden voortaan in deze directory geplaatst worden.

Tip:

- U kunt maar 1 headset per verbinding gebruiken, het is dus niet mogelijk om voor sim1 en voor sim2 een aparte headset te gebruiken, deze functie is voorbehouden aan 1 van de beide simkaarten.
- Voordat u een Bluetooth headset gaat gebruiken verzeker u er van dat u de instellingen voor Bluetooth audio op een handsfree headset heeft ingesteld.
- Non‐stereo Bluetooth headsets zijn niet te gebruiken voor het luisteren naar muziek.
- Indien u gebruik maakt van een stereo Bluetooth headset wordt er geen geluid meer via de output plug van uw telefoon verzonden.
- Indien een binnenkomend gesprek wordt gevoerd zal het de muziek die u afspeelt onderdrukken.

#### **U kunt op de volgende manieren de verbinding met een Bluetooth toestel verbreken:**

Zet uw Bluetooth op de telefoon uit om de verbinding met alle aangesloten

toestellen te verbreken.

Selecteert het verbonden Bluetooth toestel en kies verbinding verbreken van het betreffende toestel.

- Ga naar mijn apparaten en verwijder het Bluetooth toestel dat u wilt verwijderen, verwijder deze en de verbinding zal automatisch worden verbroken.
- 
- Indien een Bluetooth toestel buiten het bereik van uw mobiele telefoon is zal de verbinding automatisch wegvallen.

# Kalender

Met deze functie is het mogelijk een alarmklok in te stellen en uw agenda bij te houden, ga met uw Navigatie toetsen naar de gewenste datum, de huidige datum zal zichtbaar blijven in het groen, indien u een memo aan deze datum toevoegt zal dit rood oplichten, als u alle memo's van 1 dag wilt zien druk u op de OK toets om deze op te roepen, verder heeft u de mogelijkheden van de volgende instellingen:

- Afspraak: U kunt de afspraken bekijken op de datum waar de cursor zich bevindt, u kunt dan ook een afspraak maken, u geeft de datum, tijd en de inhoud en eventueel een alarm in, als u naderhand de afspraak wilt veranderen is het mogelijk om met de linker en rechter pijl toets het alarm te activeren of uit te zetten. Tevens is het mogelijk dan de afspraak te verwijderen en een nieuwe afspraak in de agenda te plaatsen.
- Spring naar datum: Spring naar een specifieke datum die u wilt.
- Maandkalender: Hier kunt u de maandkalender aan en uit zetten.

# To Do Lijst

In deze TODO lijst kunt u onderwerpen opnemen die u nog moet uitvoeren, u kun teen memo maken, de memo's doorlopen, een memo toevoegen, een memo veranderen, verwijderen en alle memo's verwijderen. Tevens kunt u deze lijst verzenden naar andere partijen.

Indien u een alarmtijd heeft ingesteld dat een memo uitgevoerd moet zijn zal zodra deze tijd bereikt is een beltoon afgeven en de memo tonen in uw scherm.

# Alarm Klok

De alarm klok van uw mobiele telefoon heeft dezelfde vormgeving als uw normale klok, indien uw mobiele telefoon uitgeschakeld staat zal de alarm klok net als uw normale tijd gewoon doorwerken, onder voorbehoud dat uw batterij van uw mobiele telefoon niet leeg is.

U kunt 5 alarm tijdstippen in stellen, deze zijn gelijktijdig te gebruiken of u kunt

ᄈ

deze los van elkaar instellen net hoe u dit wilt hebben. Elke alarm instelling kunt u op een eigen datum en tijd instellen, als het alarmtijdstip is bereikt zal de telefoon een alarmsignaal laten horen en de tijd en datum laten flikkeren in uw scherm. Druk op STOP om het alarm te stoppen of SLEEP om het alarm uit te stellen voor 4 minuten, hierna zal het alarm weer af gaan.

#### **Wereld Klok**

Druk op de linker of rechter navigatie toets om de huidige plaatselijke tijd te zien en om de andere wereldtijden te bekijken.

#### Rekenmachine

- Druk op de CLEAR toets om uw scherm leeg te maken van de laatste ingaven;
- De bovenste pijl toets gebruikt u voor de "+" en de onderste pijl toets voor "-", de linker pijl toets voor "x" en de rechter pijl toets voor "÷";
- Druk op "OK" om het resultaat te zien.

Opmerking: De rekenmachine is gemaakt voor simpele rekenfuncties.

#### **Omzetten eenheden**

Gewicht: U kunt omrekenen van kilogram naar, ounce en ponden.

Lengte: U kunt omrekenen van kilometer naar mijl, van meter naar yards als wel van centimeter naar inch enz.

#### **Wisselkoers omrekenen**

Om de wisselkoers vast te leggen drukt u op "OK", hierna geeft u de wisselkoer in, u kunt een wisselkoers uit het scherm kiezen, hierna drukt u wederom op "OK" om uw ingaven te bevestigen, deze zal worden opgeslagen in uw geheugen totdat een andere in te stellen. Als u wilt omrekenen toetst u het bedrag in dat uw wilt omrekenen en drukt u op "OK" en kiest u het land waarna u het wil omrekenen.

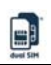

# **9. [Instellingen]**

# SIM Lijst

Het menu waar u zich in bevind heeft betrekking tot uw simkaart, het gaat over zowel simkaart 1 als simkaart 2 samen of los van elkaar.

- 1.Indien er 2 simkaarten geplaatst zijn kunt u de informatie opvragen van de huidige in gebruik zijnde kaart, u kunt kiezen tussen sim kaart 1 en sim kaart 2. U heeft hier de volgende mogelijkheden op uw scherm SIM lijst
- SIM 1: Als sim kaart 1 is geactiveerd kunt u normaal gebruik maken van alle functies, sim kaart 2 zal in dit geval niet worden aangesproken.
- SIM 2: Als alleen sim kaart 2 is kunt u normaal gebruik maken van alle functies, sim kaart 1 zal in dit geval niet worden aangesproken.
- SIM1 and SIM 2: Als beide sim kaarten zijn geactiveerd kunt u normaal gebruik maken van alle functies voor zowel sim kaart 1 en sim kaart 2 zonder beperkingen.
- $\geq$  Instellen als standaard: Hiermee zet u 1 van de sim kaarten als actieve kaar en als standaard, in dit geval zal bij het aanschakelen van uw mobiele telefoon niet meer worden gevraagd welke sim kaart er als standaard moet worden gebruikt. Niet actief houdt in dat u elke keer als uw mobiele telefoon wordt ingeschakeld u zult worden gevraagd welke sim kaart als standaard gebruikt moet gaan worden.
- 2.Als u alleen sim kaart 1 instelt als standaard zal zodra u uw mobiele telefoon aanschakelt de simlijst niet worden getoond, ook zal de simlijst alleen sim kaart 1 laten zien.
- 3.Als u alleen sim kaart 2 instelt als standaard zal zodra u uw mobiele telefoon aanschakelt de simlijst niet worden getoond, ook zal de simlijst alleen sim kaart 2 laten zien.

# Telefoon instellingen

In dit menu kunt u al uw voorkeuren instellen zoals de taal, uw achtergrond de tijd enz.

- Tijd en datum: Met deze functie kunt u de tijd, plaats en datum van uw mobiele telefoon instellen.
	- Woonplaats instellen: Hier kunt u uw woonplaats instellen.

Opmerking: Deze optie werkt alleen als uw netwerk provider automatische datum en tijd updates ondersteund, indien uw netwerk provider deze optie niet ondersteund zal deze instelling niet werken.

- Stel Datum en tijd in: Hier stelt u de datum en tijd in.
- Stel weergave in: Hier kunt u kiezen hoe de tijd moet worden weergegeven bv 24/12 uur weegave.
- ¾ Opmerking: Als de batterij voor langere tijd leeg is of wordt verwijderd zal het nodig zijn uw tijd en datum opnieuw in te stellen.
- ¾ Taal: U kunt de taal van uw telefoon instellen op, Frans, Duits, Engels, Nederlands, de standaard instelling is Engels.
- ¾ Scherm instellingen: Stel in hoe uw mobiele telefoon in stand‐by mode reageert en het scherm weergeeft, u kunt hier onder ander de achtergrond kiezen, screen‐saver instellen, of de tijd zichtbaar is en of u de informatie van uw netwerk provider in het scherm wilt zien.
- ¾ Tip: U kunt het nummer van uw sim kaarten zelf aanpassen, op deze manier is het makkelijker in het stand‐by scherm te zien welke simkaart bij welk nummer behoort.
- $\triangleright$  Tekstbegroeting: U kunt een welkoms tekst instellen in uw hoofdscherm.
- ¾ Snelkiezen: Schakel de snelkies functie aan of uit, zodra deze is geactiveerd kunt u gebruik maken van de snelkies toetsen van uw telefoon, dit zijn de nummers 2 t/m 9 in het stand‐by menu kunt u deze toetsen toewijzen aan een door u gekozen telefoon nummer.
- ¾ Directe toegang: U kunt de snelkies functie ook onder een sneltoets plaatsen, dit kan onder uw pijl toetsen.
- $\triangleright$  Auto Update van datum en tijd: Om gebruik te maken van de mogelijkheid uw toestel automatisch aan de tijd en datum aan te laten passen aan de huidige tijdzone moet u deze optie aanschakelen, deze instellingen hebben geen gevolg voor de instellingen van uw alarm klok, kalender of memo instellingen. Wel kan het gebeuren dat door deze instellingen uw datum en tijd van sommige alarminstellingen niet meer kloppen i.v.m. de tijdsverschuivingen in de wereld.
- ¾ Vliegtuig instellingen: Uw mobiele telefoon maakt gebruikt van normaal en flight mode, dit houdt in dat u tijdens een vliegreis eerst zal worden gevraagd of het toestel wel moet worden aangeschakeld, normaal wordt deze instelling dus niet gebruikt in dagelijks verkeer.
- $\triangleright$  Tip: Het verschil tussen flight mode en normaal gebruik is dat alle faciliteiten die een radioverbinding nodig hebben zoals het verzenden van email, het ontvangen en verzenden van Sms'jes en het voeren van telefoongesprekken niet mogelijk is, echter kunt u in de flight mode wel gebruik maken van de andere faciliteiten die uw toestel te bieden heeft, zoals het gebruik van uw camera, het luisteren van muziek, of het afspelen van een film.
- ¾ Overige instellingen: LCD Backlight: Hiermee stelt u de helderheid en de tijdsduur dat het scherm oplicht in.

# Oproep instellingen

- Verzend nummer Simkaart 1: Stelt u in staat uw nummer, niet te tonen aan ontvanger, wel te tonen aan de ontvanger of dit over te laten aan de netwerk instellingen.
- Door netwerk bepaald Simkaart 1: De netwerk provider bepaalt of uw telefoon nummer wel of niet wordt getoond aan uw tegenpartij.
- Verberg nummer Simkaart 1: De tegenpartij zal uw nummer niet kunnen zien. Indien het netwerk deze functie niet ondersteund zal het gesprek niet tot stand kunnen komen.
- \*\*\* Dezelfde 4 opties gelden ook voor SIM2.
- SIM1 gesprek wacht: U kunt deze functie aan en uit zetten, hiermee is het mogelijk een binnenkomend gesprek in de wacht te plaatsen, deze functie dient door het netwerk te worden ondersteund.
- SIM2 gesprek wacht: Zie SIM1.
- SIM1 oproep omleiden: Deze functie is alleen mogelijk als uw netwerk provider dit ondersteund. U kunt met deze functie gesprekken van uw eigen nummer naar een ander nummer laten doorschakelen, met de volgende opties:

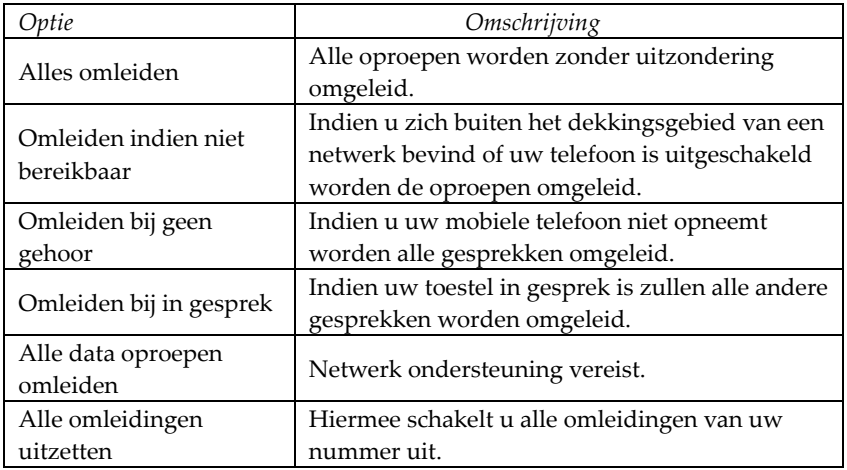

- SIM2 Omleiding: Dezelfde instellingen en opties als SIM1 SIM1 oproep blokkering
	- Uitgaande oproepen:
- $\Diamond$  Alle oproepen: U kunt alle uitgaande gesprekken van sim kaart 1 blokkeren.
- $\Diamond$  Internationale oproepen: U kunt oproepen van sim kaart 1 naar het buitenland blokkeren.
- $\Diamond$  International oproepen behalve naar land van herkomst: Indien u in het buitenland verkeerd is het mogelijk in het huidige land te bellen en naar uw eigen land (dit netwerk moet wel door de netwerk provider worden ondersteund!)
- Binnenkomende gesprekken:
	- $\Diamond$  Alle oproepen: U kunt alle inkomende gesprekken van sim kaart 1 blokkeren.
- Indien Roaming: Alle oproepen worden geblokkeerd, alleen als uw provider roaming afspraken heeft met de netwerk provider worden deze doorgelaten.
- Alles Annuleren: Alle blokkeringen die zijn ingesteld voor sim kaart 1 worden opgeheven, u kunt weer normaal bellen en gebeld worden op uw toestel.
- Blokkering paswoord wijzigen: U kunt aan uw netwerk provider vragen om het blokkering paswoord van uw sim kaart 1 te wijzigen.
- SIM2 oproep blokkering: Hier geldt hetzelfde als bij SIM1 (zie hiervoor)
- Omschakelen sim kaart 1: U kunt kiezen tussen lijn 1 en lijn 2.
- Omschakelen sim kaart 2: U kunt kiezen tussen lijn 1 en lijn 2.
- Gespreksduur herinnering: Indien u de tijd in de gaten wilt houden hoe lang uw gesprek duurt, kunt u een herinnering instellen. U geeft het aantal minuten in en krijgt dan een waarschuwing te horen. Het is wel mogelijk deze melding uit te zetten en uw gesprek af te ronden of voort te zetten.
- Automatisch herhalen: Indien een nummer in gesprek is kunt u met deze functie er voor kiezen dat uw mobiele telefoon automatisch het gekozen nummer gaat herhalen totdat u wel verbinding krijgt
- Gesloten gebruikers groep: Deze functie moet door uw netwerk provider worden ondersteund, neem voor meer informatie contact op met uw netwerk provider.
- Filter: U kunt het aantal binnenkomende gesprekken beperken. Als de zwarte lijst is geactiveerd is zullen deze oproepen niet worden weergegeven, indien u de witte lijst activeert zullen alleen de contactpersonen die u op deze lijst heeft geplaatst worden doorgegeven, alle andere binnenkomende gesprekken zullen niet worden doorgelaten.

Nadat u de filter weer heeft uitgeschakeld kun u alle binnenkomende gesprekken weer normaal ontvangen.

- Mode: Hier schakelt u de zwarte, witte lijst of filter aan en uit.
- Zwarte Lijst:
	- $\Diamond$  Zoeken: Contacten weergeven en deze toevoegen aan uw zwarte lijst.
	- $\diamond$  Oproep toevoegen: Een naam en nummer toevoegen aan de zwarte lijst.
	- Van telefoonboek toevoegen: Contactpersonen uit uw telefoonboek toevoegen aan uw zwarte lijst.
	- Verwijderen: Een contactpersoon selecteren en deze van uw zwarte lijst verwijderen.
	- $\Diamond$  Alles verwijderen: Alle contacten verwijderen van uw zwarte lijst.
- Witte Lijst: Hier gelden dezelfde opties als voor de Zwarte Lijst

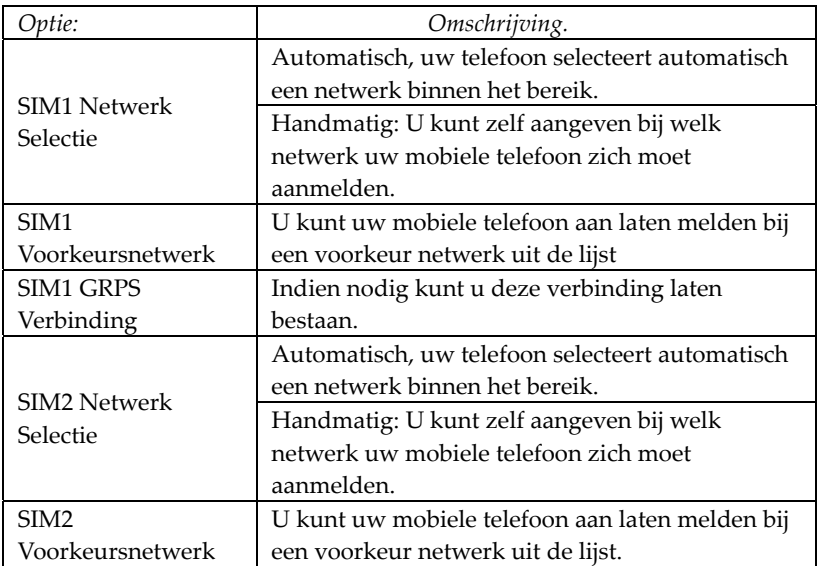

### Netwerk instellingen

# Beveiligingsinstellingen

- ¾ SIM1 Blokkering: U kunt de uw pincode voor sim kaart 1 aan en uit schakelen.
- ¾ SIM2 Blokkering: U kunt de pincode voor sim kaart 2 aan en uit schakelen.
- ¾ Telefoon Blokkering: U kunt deze beveiliging van uw toestel aan en uit schakelen, de code is opgebouwd uit 4 tot 8 cijfers, de standaard code van uw toestel is 1122, u kunt deze code veranderen in een code van uw eigen keuze.
- ¾ Toetsblokkering: U kunt de toetsen van uw toestel blokkeren zodat deze niet per ongeluk gebruikt worden, u kunt deze optie aan zetten met een tijdsinterval van 30,60 seconden tot 5 minuten, tevens kunt u deze optie uitschakelen.
- ¾ Voorgeprogrammeerd nummer kiezen sim kaart 1: Deze functie moet worden ondersteund door uw netwerk provider, als deze functie is geactiveerd is het alleen mogelijk een door u voorgeprogrammeerd nummer te bellen, alle andere nummers zijn uitgesloten om vanaf uw toestel op te roepen, voor deze functie heeft u pincode 2 van uw sim kaart 1 nodig (voor meer informatie neemt u svp contact op met uw netwerk provider.)
- ¾ Voorgeprogrammeerd nummer kiezen sim kaart 2: Deze functie moet worden ondersteund door uw netwerk provider, als deze functie is geactiveerd is het alleen mogelijk een door u voorgeprogrammeerd nummer te bellen, alle andere nummers zijn uitgesloten om vanaf uw toestel op te roepen, voor deze functie heeft u pincode 2 van uw sim kaart 2 nodig (voor meer informatie neemt u svp contact op met uw netwerk provider.)
- ¾ Geblokkeerde nummers: U kunt deze blokkering inschakelen voor enkele nummers of voor alle nummers. (uw sim kaart moet deze optie wel ondersteunen!)
- ¾ Paswoord veranderen: U kunt de standaard pincode "1122" van dit toestel veranderen in een nummer wat voor u gemakkelijker is te onthouden, uw nieuwe pincode moet tenminste 4 en maximaal 8 cijfers bevatten. Indien uw telefoon is geblokkeerd zal deze de melding " Telefoon geblokkeerd " op uw scherm weergeven, om deze blokkering op te heffen dient u de pincode in te geven, hierna drukt u ook "OK"
- $\triangleright$  Berichten filter: U kunt er voor kiezen om bepaalde berichten die u ontvangt direct naar uw prullenbak te verplaatsen, als u de zwarte lijst optie aan heeft staan zullen alle berichten van personen die hierin vermeld staan direct naar de vuilnisbak worden verplaats. Indien u de witte lijst optie heeft aan staan zullen alle berichten van personen die niet in de witte lijst staan naar de prullenbak worden verplaats. Nadat u de filter heeft uitgezet zullen alle berichten weer normaal en in het Postvak In worden geplaatst.
	- Mode instellingen:
	- zwarte lijst Mode: U kunt deze aan en uit schakelen. Witte lijst Mode: U kunt deze aan en uit schakelen. Filter: U kunt deze aan en uit schakelen.
	- Zwarte lijst:
		- Zoeken: U kunt de zwarte lijst doorzoeken naar contacten.
		- Alles toevoegen: U kunt een naam en adres toevoegen aan uw zwarte lijst.
		- $\Diamond$  Toevoegen uit het telefoonboek: U kunt contactpersonen toevoegen

aan de zwarte lijst vanuit uw telefoonboek.

- Verwijderen: U kunt de gewenste contactpersonen verwijderen van de zwarte lijst.
- Alles verwijderen: U kunt al uw contacten van de zwarte lijst verwijderen.
- **Witte lijst:** 
	- Zoeken: U kunt de witte lijst doorzoeken naar contacten.
	- $\Diamond$  Alles toevoegen: U kunt teen naam en adres toevoegen aan uw witte lijst.
	- $\Diamond$  Toevoegen uit het telefoonboek: U kunt contactpersonen toevoegen aan de witte lijst vanuit uw telefoonboek.
	- $\Diamond$  Verwijderen: U kunt de gewenste contactpersonen verwijderen van de witte lijst.
- Alles verwijderen: U kunt al uw contacten van de witte lijst verwijderen.
- Berichten Remote: U kunt naar deze functie door uw blokkeringpincode in te geven, u komt dan in het SMS remote menu, u heeft hier de volgende opties.
- Mode omschakelen: U kunt hier deze functie aan en uit schakelen.
- ¾ Nummer lijsten: U kunt hier nummers toevoegen en wijzigen, dit kunnen maximaal 5 groepen zijn, met deze nummers is het mogelijk om uw mobiele telefoon van afstand te bedienen, zie het hoofdstuk misbruik voorkomen voor meer informatie.
- ¾ SIM1 Koppeling & SIM2 Koppeling: Kies deze optie om een telefoon paswoord in te geven, u kunt hiermee de simkaart onlosmakelijk aan uw telefoon koppelen, indien u een nieuwe simkaart in uw toestel plaats zult u eerst de pincode moeten invoeren om de nieuwe kaart te kunnen gebruiken, zodra u de telefoon weer inschakelt zal er een sms naar alle nummers die u als remote heeft ingegeven gestuurd worden met de mededeling dan de nieuwe simkaart uw telefoon gebruikt, deze optie hoort bij de mogelijkheden ter voorkoming van misbruik van uw telefoon, zie hiervoor het betreffende hoofdstuk in deze handleiding.

Tip: De fabrieksinstelling van de pincode van uw toestel is **1122**. U kunt deze zelf veranderen in het menu Beveiliging ‐> Verander paswoord.

# Fabriek instellingen herstellen

U kunt de alle instellingen die u gemaakt heeft terugzetten naar de oorspronkelijke instellingen, het paswoord hiervoor is **" 1122 "**.

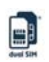

#### **Sound Effecten**

Equalizer (EQ): No Change, Sub‐woof, Dance, Alt, Banquet, Pop and Rock Roll.

#### **Netwerk informatie**

Met deze functie is het mogelijk contact te maken met diverse informatiebronnen op het internet, hieronder vallen bijvoorbeeld de weersverwachtingen, nieuws, financiële markten enz., afhankelijk van uw netwerk provider zullen hier mogelijkheden aan toegevoegd of verwijder worden, deze functie wordt door uw netwerk provider verzorgd, heeft u vragen hierover dient u contact op te nemen met uw netwerk provider.

#### **WAP**

- ¾ Home, Dit is de pagina waar u in start zoals u deze heeft opgegeven.
- ¾ Favorieten: Ga naar het opties menu en u heeft de keuze over de volgende mogelijkheden.
	- Forward: Ga naar de gekozen website.
	- Aanpassen: Pas de gekozen naam van uw favoriet aan
	- Verwijder: Verwijder deze favoriet
	- Alles verwijderen: Alle favorieten verwijderen.
- ¾ Toevoegen: Voeg nieuwe favorieten toe.
- ¾ Webpage Geschiedenis: Kijk naar de laatste webpagina's die u hebt bekeken.
- ¾ Website ingegeven: Geef uw webadres in van de website waar u naar toe wilt gaan.
- ¾ Netwerk Postvak in: Uw mobiele telefoon kan netwerk informatie ontvangen die wordt verzonden door uw netwerk provider.
	- Bijvoorbeeld: Uw netwerk kan u informatie toezenden over het laatste nieuws of informatie over een website.
- $\triangleright$  Instellingen
	- Hiermee past u uw instellingen bestand aan: T‐Mobile
		- $\diamond$  Activeren van het bestand
		- $\Diamond$  Aanpassen van het instellingen bestand
			- Hernoemen van het instellingen bestand -> geef de naam op.
			- Home Geef de standaard startpagina op.
			- Netwerk ID—Kies uw netwerk id.
			- Link Status-- Continu link, verbroken link, en HTTP
			- Gebruikersnaam Uw gebruikersnaam.
			- Passwoord–Geef uw paswoord op.

Opmerking: De instellingen van andere WAP instellingen zijn hetzelfde als van bovengenoemd voorbeeld.

- ◆ Doorbladeren Opties—U kunt kiezen wat u te zien krijgt tijdens het laden van een webpage.
- Netwerk Informatie Settings—U kunt deze aan en uit zetten.
- Legen Cache—Het is raadzaam van tijd tot tijd uw Cache geheugen te legen, een volgelopen cache geheugen kan leiden tot een langzamere opbouw van uw webpagina's
- Wis persoonlijke informatie—Wis van tijd tot tijd ook de persoonlijke informatie die u hebt opgebouwd.
- $\triangleright$  [ID Info]

Een tiental instellingen van verschillende mobiele netwerk operators zijn al voorgeprogrammeerd in uw telefoon voor de menu's:

Fun & Games, Diensten, Data instellingen voor GSM, Data of GPRS instellingen.

Deze instellingen kunt u zelf wijzigen, maar u dient dan de volgende instellingen van uw netwerk operator op te vragen voor bijvoorbeeld:

GSM Data:

- Account Naam:
- Nummer:
- Gebruikersnaam:
- Wachtwoord:
- Soort Lijn: ISDN of analoog.
- Snelheid: 9.6Kbps, 14.4 Kbps of 4.8 Kbps
- DNS: 000.000.000.000

GPRS instellingen:

- Account Naam:
- APN (Access Point Name):
- Gebruikersnaam:
- Wachtwoord:
- Auth. Type: Normaal of Veilig.

# [Spelletjes]

Uw mobiele telefoon is voorzien van een ingebouwd spel " Fruit " voor speluitleg zie de informatie bij het spel.

## **Spel instellingen:**

- Kleur Keuze: U kunt kiezen voor de kleuren amber, oranje, blauw, en grijs.
- Achtergrond geluiden: U kunt de achtergrond geluiden van een spel uit en aan zetten.

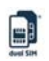

- Spraak: Aan of uit.
- Vibratie: Aan of uit.

# [Gebruikers profielen]

Uw telefoon is voorzien van een aantal standaard profielen, u hebt de keuze uit, Algemeen, Vergadering, Buiten, Binnen, Hoofdtelefoon, Power save, al deze profielen zijn naar eigen wensen aan te passen, zo is het bestand vergadering zo ingesteld dat u geen ringtone te horen krijgt maar alleen een trilalarm en een kniperend scherm, u kunt deze aanpassen zodat u bijvoorbeeld alleen een knipperend scherm te zien krijg om de vergadering niet te verstoren, u heeft per profiel verder de volgende mogelijkheden:

Ringtone instelling: Inclusief de geluiden voor heen inkomend gesprek, uw alarm, klok, aan en uit schakelen, berichten en toetsen.

- $\triangleright$  Volume: Hiermee past u het volume van uw ringtone en uw toetsen aanslag aan.
- $\triangleright$  Ring Mode: U kunt kiezen tussen, alleen beltoon, beltoon met trilalarm, en een beltoon na een trilalarm.
- $\triangleright$  Ringtone Type: U kunt er voor kiezen de huidige beltoon 1x te laten horen of continu te laten herhalen.
- ¾ Opmerking Toon:U kunt hier mee de tonen kiezen die wilt instellen of wil uitzetten waaronder, de waarschuwingstoon, fout meldingstoon, netwerk verbinding.
- $\triangleright$  Manier van opnemen: Hier kunt u aangeven of u een gesprek met elke toets op wilt nemen of met uw opname toets.

Nadat u uw instellingen heeft aangepast drukt u op activeren in het select scherm en uw profiel zal worden toegepast.

Opmerking: Nadat u een headset op uw telefoon heeft aangesloten zal deze direct het Profile voor uw headset activeren, nadat u deze heeft verwijderd zal uw telefoon weer terugschakelen naar het laats actieve Profile.

Als u zich in de stand‐by stand bevindt, drukt u op de # toets om naar de stilstand te gaan en nogmaals om terug te keren naar uw eerdere Profile.

In de Power save stand, uw telefoon zal de verlichting van uw toetsen uitschakelen, uw scherm zal donker worden en uw ringtoon zal zachter worden gezet.

Nadat u een Bluetooth toestel heeft aangesloten zal uw telefoon automatisch het betreffende Profile selecteren, nadat u het Bluetooth toestel heef afgekoppeld zal uw actieve Profile weer worden ingeschakeld.

# [Bestand Management]

U kunt zien hoeveel ruimte u nog beschikbaar heeft en hoeveel er al in gebruik is. Opmerking: Het gebruik van uw geheugen is per persoon verschillend en zal dan ook per toestel er anders uitzien.

U kunt hier uw bestanden op uw mobiele telefoon als wel op uw geheugen kaart zoals, foto's mp3's en andere bestanden bewerken, bekijken, verwijderen enz.

[Telefoon]—Uw telefoon wordt als hoofd opslag gebruikt. [Open]: Hier kunt u uw muziek, foto en videobestanden openen.

#### **Audio‐‐ Audio map**

- Afspelen: Speel het gekozen bestand af.
- Verzenden: U kunt het audio bestand gebruiken bij uw screen‐saver of verzenden via MMS een e‐mailbericht of via Bluetooth.
- Informatie: U kunt de informatie van het bestand bekijken zoals de grote en de datum.
- Hernoemen: U kunt de map een andere naam geven.
- Kopie: U kunt het bestand kopiëren naar bijvoorbeeld naar uw audio, plaatjes, mijn muziek, video bestanden map of naar een map van uw eigen keuze.
- Verplaatsen: U kunt het bestand verplaatsen naar bijvoorbeeld naar uw audio, plaatjes, mijn muziek, video bestanden map of naar een map van uw eigen keuze.
- Verwijderen: U kunt het huidige bestand verwijderen.
- Alles verwijderen: U kunt alle bestanden in de huidige map verwijderen.
- Sorteren: U kunt uw bestanden sorteren op naam, type tijd en grote, of willekeurig laten zien.

#### **Plaatjes—Plaatjes Map Foto's‐‐ Photo Map Video‐‐ Video Map**

- Bekijken: U kunt het huidige Plaatje / Foto / Video bekijken.
- Verzenden: U kunt een Plaatje / Foto / Video verzenden naar uw screen‐saver, aan en uitschakel plaatje, telefoonboek of met een MMS, Email bericht of Bluetooth.
- informatie: Hier kunt u de informatie over uw bestand bekijken zoals grootte en datum en tijd van de opname.
- Hernoemen: U kunt de map hernoemen.
- kopie: U kunt het bestand kopiëren naar de plek waar u het wil opslaan. Dit kan onder meer naar audio, plaatjes, mijn muziek, video's of een eigen aangemaakte map.

- Verplaatsen: U kunt het bestand verplaatsen naar bijvoorbeeld naar uw audio, plaatjes, mijn muziek, video bestanden map of naar een map van uw eigen keuze.
- Verwijderen: U kunt het huidige bestand verwijderen.
- Alles verwijderen: U kunt alle bestanden in de huidige map verwijderen.

Sorteren: U kunt uw bestanden sorteren op naam, type tijd en grote, of willekeurig laten zien

#### **My Music‐‐MP3 Map**

- Afspelen: Speel het gekozen bestand af.
- Verzenden: U kunt het mp3 bestand gebruiken bij uw screen‐saver of verzenden via MMS een e‐mailbericht of via Bluetooth.
- Informatie: U kunt de informatie van het bestand bekijken zoals de grote en de datum.
- Hernoemen: U kunt de map een andere naam geven.
- Kopie: U kunt het bestand kopiëren naar bijvoorbeeld naar uw audio, plaatjes, mijn muziek, video bestanden map of naar een map van uw eigen keuze.
- Verplaatsen: U kunt het bestand verplaatsen naar bijvoorbeeld naar uw audio, plaatjes, mijn muziek, video bestanden map of naar een map van uw eigen keuze.
- Verwijderen: U kunt het huidige bestand verwijderen.
- Alles verwijderen: U kunt alle bestanden in de huidige map verwijderen.
- Sorteren: U kunt uw bestanden sorteren op naam, type tijd en grote, of willekeurig laten zien.
- Tip: Uw mobiele telefoon kan meerdere ontvangerbestanden mappen hebben.

Deze zijn ingesteld als standaard mappen, hierin worden alle bestanden opgeslagen die bijvoorbeeld door een Bluetooth toestel worden overgestuurd.

- Map maken: U kunt onder de root map uw eigen mappen aanmaken om uw bestanden overzichtelijker op te kunnen slaan.
- Formatteren: Het is ook mogelijk uw geheugen te formatteren, nadat u uw geheugen heeft geformatteerd is het nodig dat uw mobiele telefoon opnieuw wordt gestart. De mappen voor Audio, en plaatjes worden automatisch weer door uw mobiele telefoon aangemaakt, tevens zal de foto map bij het maken van uw 1e foto weer worden aangemaakt.

### **Geheugen Kaart**

- ¾ Open: U kunt hier de bestanden van uw geheugen kaart bekijken.
- ¾ Map maken: Onder de hoofd directory kunt u uw eigen mappen aanmaken om uw bestanden overzichtelijker te maken.
- ¾ Formaten: U kunt uw geheugenkaart in zijn geheel formatteren.

¾ Verwijderen: U kunt de bestanden die u wilt veilig van uw geheugenkaart verwijderen, er staan geen voor de telefoon belangrijke bestanden op de geheugenkaart.

# **10.English Editor Operation**

**Engelse ingaven** (kleine en grote letters)

Uw toetsenbord kan met grote en kleine letters overweg, indien de grote letter in de onderstaande lijst wordt aangeduid wordt deze weergegeven achter het " ; " teken, u heeft dus de beschikking over het Engelse ABC en het abc.

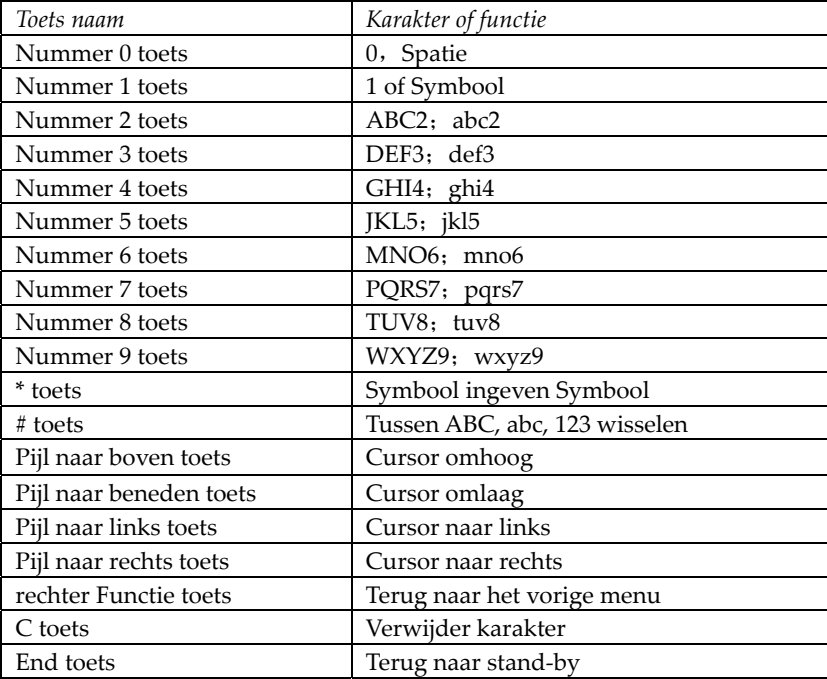

#### **Nummers ingeven**

Hieronder ziet u een overzicht van de beschikbare nummers die u kunt ingeven.

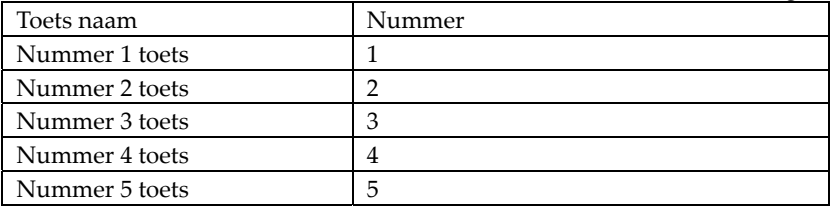

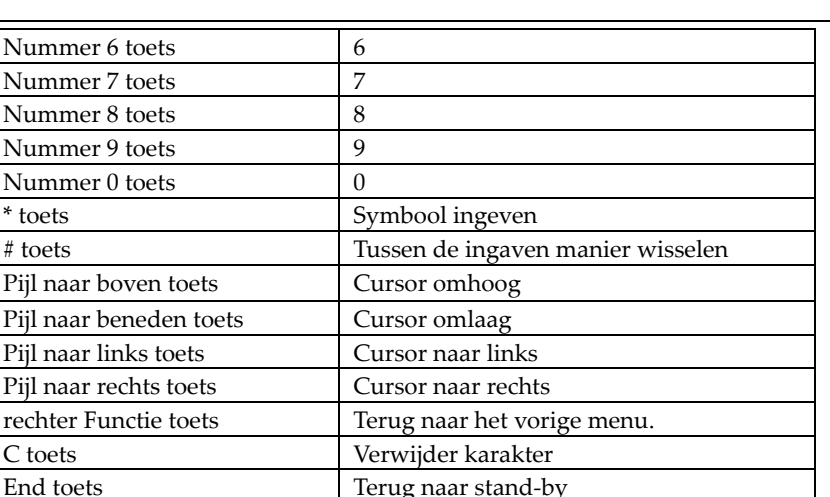

#### **Algemeen gebruik van de nummeringave toetsen:**

Druk op nummer 0‐9 om het bijbehorende nummer te kiezen.

Druk op de # toets om de ingaven mode te veranderen.

Druk op de C toets om een foutieve ingaven te wissen, houdt deze ingedrukt om de hele ingaven te wissen.

### **Algemene gebruiksmogelijkheden:**

Elke toets kunt u gebruiken om een karakter in te voeren, als u automatisch woordaanvulling heeft aanstaan zal uw woord in het scherm verschijnen of een woord wat er op lijkt, u kunt door de woorden heenlopen door de met de pijl omhoog en omlaag door de woorden heen te lopen tot het juiste woord in beeld verschijnt druk hierna op de links/rechtse toets of OK toets om het woord te selecteren.

Druk op de \* om de juiste Engelse zinscheiding toe te passen. Druk op de # toets om de ingaven methode te wijzigen.

Druk op de 0 toets om een spatie toe te voegen.

Druk op de C toets om een verkeerde ingaven of de gehele ingaven te wissen.

# **11.Misbruik voorkomen**

Uw mobile heeft 3 mogelijkheden om oneigenlijk misbruik van uw mobiele telefoon te voorkomen, dit zijn: Kwetsende berichten en oproep blokkering, doormelding, en verlies

### **[Kwetsende oproepen en berichten blokkeren.]**

Uw mobiele telefoon is uitgerust met een persoonlijke filter die binnenkomende

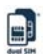

gesprekken kan filteren indien u deze functie aan heeft staan, nadat u deze heeft aangeschakeld zullen alle binnenkomende gesprekken door een door u ingesteld filter wel of niet door worden laten, u kunt berichten die van bepaalde nummers zijn verzonden direct in de prullenbak laten verdwijnen.

#### **Binnenkomende gesprekken filter instellen**

Om de binnenkomende gesprekken filter aan te zetten gaat u naar het menu oproepinstellingen, filter instelling, hier kunt u de zwarte, witte lijst of filter aanzetten. Als u de zwarte lijst heeft aangezet zullen alle nummers die in uw zwarte lijst voorkomen niet worden doorgelaten, daartegenover staat dat als u de witte lijst activeert alle nummer die in deze lijst voorkomen wel doorgelaten worden, als u de filter uit zet zullen alle gesprekken weer worden doorgelaten.

**Bewerk binnenkomende gesprekken filter:** Bij de witte en zwarte lijst kunt u uw eigen contactpersonen toevoegen en eventueel weer verwijderen, u kunt kiezen of u deze handmatig invoert of direct uit uw telefoonboek, uw witte en zwarte lijst kunnen beide samen maximaal 80 vermeldingen bevatten onderverdeeld in de zwarte (40) en de witte (40) lijst.

Tip: Nadat u de filter heeft geactiveerd is het niet mogelijk om van de betreffende contacten een oproep of bericht te ontvangen op uw mobiele telefoon, tevens zal uw telefoon geen melding hier van geven.

#### **SMS Filter instellen**

Om het SMS filter in te schakelen: Ga naar het SMS instellingen menu, u kunt hier de witte en zwarte lijst aan en uit zetten, als u de zwarte lijst heeft geactiveerd zal elk bericht wat van een contact af komt wat in uw zwarte lijst voorkomt naar uw prullenbak worden verplaatst, als u de witte lijst heeft ingesteld zullen alleen berichten van contactpersonen die in deze lijst voorkomen bij binnenkomst in uw postvak in terecht komen alle overige berichten zullen in uw prullenbak worden geplaatst; als u de filter uit schakelt zullen alle berichten weer normaal in uw postvak in worden geplaatst, let op uw prullenbak kan maximaal 20 SMS berichten bevatten, als deze vol is zal de oudste Sms'en worden verwijderd.

**Aanpassen van het SMS filter:** U kunt zelf de contacten handmatig toevoegen of een keuze maken uit de contacten uit uw telefoonboek, tevens kunt u de contacten weer verwijderen indien nodig.

Tip 1: Als het SMS filter is ingeschakeld zullen alle Sms'en van de geblokkeerde contactpersonen direct naar de prullenbak worden verplaats, u krijgt hier geen melding van te zien! Ook zal er geen bevestigingstoon o.i.d. te horen zijn.

#### **Doormelding preventie**

Deze mobiele telefoon is voorzien van de mogelijkheid om meldingen te verbergen.

#### **Verberg functie**

- ¾ U kunt alleen een paswoord opgeven voor de functie als u zien in het stand‐by menu bevindt.
- ¾ Alle geschiedenis van uw gesprekken, sms'en enz. van uw contacten kunnen worden verborgen zodat niemand kan zien wie er een gesprek of sms heeft gevoerd met u.
- ¾ Indien u een bericht binnenkrijgt zal er alleen een envelopje te zien zijn en geen melding zowel optisch als akoestisch zal er worden afgegeven.
- ¾ De kenmerken van het telefoonboek, Sms'en en MMS, enz. zijn niet zichtbaar voor personen die hier geen toegang toe hebben.

#### **Privé filter functie**

U kunt uw persoonlijke informatie zoals het telefoonboek, sms'en, oproep geschiedenis beveiligen door deze functie in te schakelen door middel van het instellen van een paswoord, u heeft dit paswoord nodig om deze gegevens te raadplegen.

Ga naar het verbergen menu:

In de stand‐by stand, ga naar het menu, druk op de "\*", verberg paswoord (standaard is dit 0000, dit kunt u zelf aanpassen) gevolgd door de "#" om toegang te krijgen tot deze instellingen.

#### **Verborgen telefoonboek**

Het verborgen telefoonboek kan 100 contactpersonen bevatten.

#### **Door bladeren**

U kunt alle contacten van uw telefoonboek bekijken, druk op de linker Functie toets om het opties menu in te gaan van het betreffende contactpersoon, u kunt hier de contactpersoon versturen, bekijken, bewerken, verwijderen, opslaan enz. Indien u voor opslaan kiest zal deze buiten het verborgen telefoonboek worden opgeslagen.

#### **Oproepen toevoegen**

In dit menu is het mogelijk een naam of nummer in te geven of een vals naam en nummer in te geven.

#### **Verborgen SMS Zowel voor SIM1 SMS als voor SIM2 SMS**

### **Maak een SMS bericht**

U kunt in dit menu een SMS bericht maken van maximaal 160 karakters.

### **Postvak in**

Uw postvak in kan maximaal 20 SMS berichten bevatten.

- Beantwoorden: U kunt reageren op een door u ontvangen SMS bericht.
- Bewerken: U kunt het huidige SMS bericht bewerken en hierna versturen.
- Verwijderen: U kunt het huidige SMS bericht verwijderen.
- Alles verwijderen: U kunt alle niet beveiligde SMS berichten uit het Postvak in verwijderen.

Opmerking: In dit menu kunt u alleen kiezen uit de contacten die zijn opgeslagen in uw telefoonboek contacten.

Tip: Als uw postvak vol is zal het oudste bericht automatisch worden overschreven door een nieuw bericht.

#### **Postvak uit**

Uw postvak uit kan maximaal 10 SMS berichten bevatten, als u kiest om een bericht te verzenden en op te slaan zal dit bericht worden opgeslagen in het postvak uit. U kunt tevens hier uw opgeslagen SMS berichten bewerken, doorsturen, verwijderen enz.

### **Ontwerpen box**

Uw ontwerpen box kan maximaal 10 SMS berichten bevatten u kunt deze rechtstreeks in uw ontwerpen box opslaan en eventueel deze direct verzenden, bewerken of verwijderen.

### **Geheugen capaciteit bekijken**

U kunt hier de status van het gebruikte geheugen en de vrije ruimte die u nog tot uw beschikking heeft opvragen.

### **Verborgen oproepen bekijken**

U kunt tot de gemiste gesprekken en ontvangen gespreken evenals ook de gevoerde gesprekken terug vinden in deze optie, u kunt maximaal 30 vermeldingen hier in kwijt, u kunt deze nummers zelf terugbellen door op de oproep te gaan staan en op de oproep toets te drukken.

Paswoord aanpassen.

U kunt uw paswoord aanpassen aan uw eigen wensen, zolang deze maar minimaal 4 en maximaal 8 karakters groot is.

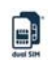

Opmerking: Onthoud uw paswoord goed, u heeft deze nodig als u de gegevens wilt herstellen, indien u het paswoord niet meer weet kunt u uw gegevens niet terug zetten.

#### **Voorkom verlies**

Uw mobiele telefoon ondersteunt SMS op afstand bediening en SIM‐>Toestel koppeling.

Voor het geval u uw mobiele telefoon niet bij u in de buurt bevindt kunt u een Remote Control SMS naar uw telefoon versturen om zo een omgekeerde verbinding tot stand te brengen waarmee u een omleiding, een uitschakeling te forceren zodat uw telefoon bij het inzetten van een andere sim kaart onbruikbaar wordt.

# **12.Gebruik van accessoires**

- ¾ Opmerkingen bij het gebruik:
	- Bij gebruik van uw USB poort altijd uw USB toestel stoppen op de computer voordat u de USB kabel verwijdert, u loopt anders de kans de informatie te beschadigen.
- ¾ Laat nooit door Windows uw geheugen van uw mobiele telefoon formatteren, u loopt de kans dat uw geheugen onherstelbaar wordt beschadigd (interne geheugen van uw telefoon, niet uw geheugenkaart !!)
- ¾ Ondersteuning van uw USB poort:
	- $\blacksquare$  Windows2000 / XP.
	- Voor andere besturingssystemen geld dat u alleen gebruik kunt maken van de USB poort indien u beschikt over de juiste drivers voor deze mobiele telefoon.
	- Tip: Uw USB kabel is voor zowel het dataverkeer tussen uw pc geschikt evenals ook om uw mobiele telefoon op te laden als deze aangesloten is aan uw PC.
- $\triangleright$  Gebruik van uw batterij
	- De oplaadduur van een nieuwe of geheel lege batterij kan tot wel 12 uur duren, zorg dat uw toestel deze tijd aan de lader ligt en laad de batterij geheel op.
	- Deze mobiele telefoon wordt met een originele batterij geleverd, indien u een niet originele batterij op deze mobiele telefoon gebruik is de kans aanwezig dat u uw mobiele telefoon onherstelbaar beschadigd, bij een defecte batterij neem a.u.b. contact op met uw leverancier voor een vervangend exemplaar.
	- Indien u de batterij verwijdert, laat deze dan niet rondslingeren maar berg deze op in de daarvoor bestemde plaats.
- ¾ Oplader
	- Plaats de lader alleen aan uw mobiele telefoon als deze ook daadwerkelijk in een stopcontact is geplugd, indien dit niet het geval is loopt u de kans dat u uw mobiele telefoon onherstelbaar beschadigd.
	- Gebruik de lader altijd in een droge omgeving, houdt de lader ver weg van vloeistoffen dit om beschadiging van uw lader te voorkomen, kortsluiting kan zeer ongewenste gevolgen hebben zoals, brand, persoonlijke verwondingen en zelfs explosiegevaar opleveren.
- $\triangleright$  Gebruik altijd de juiste lader bij uw mobiele telefoon, hiermee voorkomt u dat uw mobiele telefoon defect raakt of kortsluiting kan veroorzaken en verdere gevolgen hebben zoals, brand, persoonlijke verwondingen en zelfs explosiegevaar opleveren
- ¾ Headset: een headset is een standaard accessoire bij dit product.

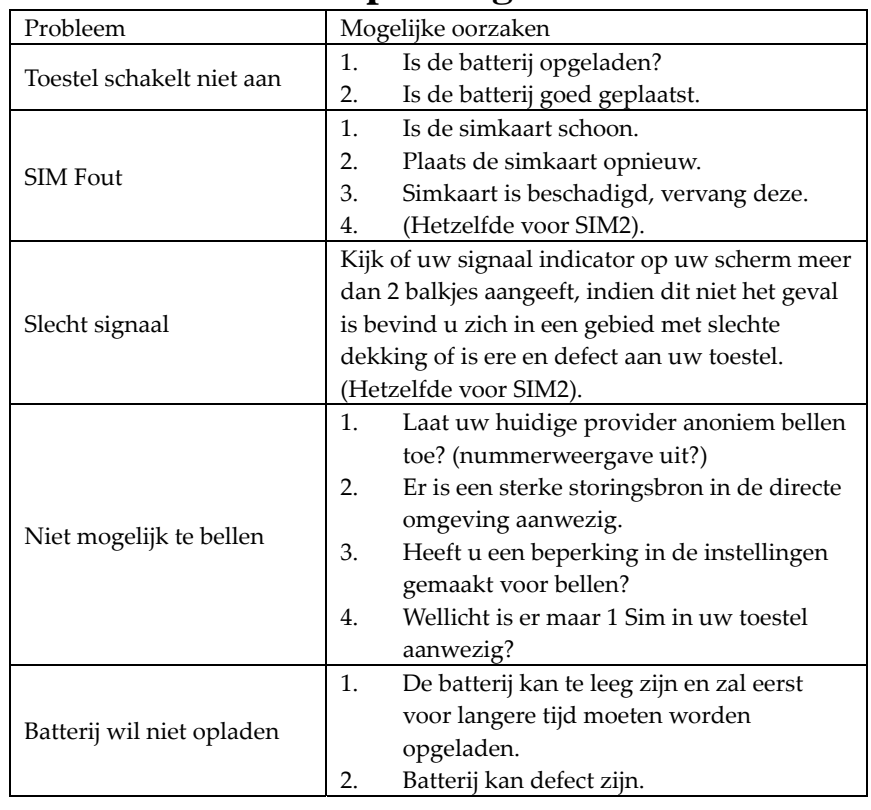

# **13.Problemen en Oplossingen**

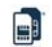

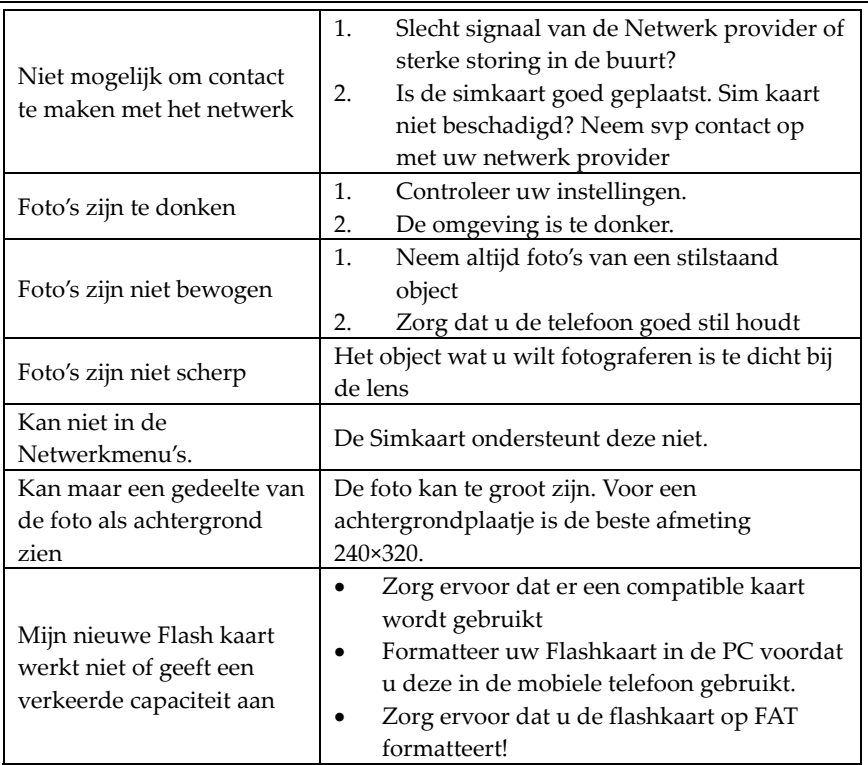

# **14.Afkortingen en Definities**

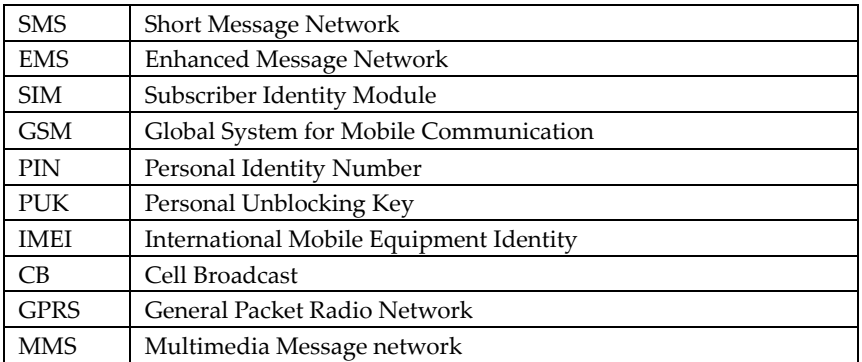

# **15.Gebruik batterij**

Voorzorgsmaatregelen voor gebruik van batterij en oplader

Het batterijvermogen hangt af van het gebruikte netwerk, de telefooninstellingen en mede de omstandigheden van uw telefoon. Voor een Li‐Ion batterij van 1000mHA is de gesprekstijd ca. 3 – 3,5 uur, terwijl de stand‐by tijd ongeveer 120 ‐ 220 uur is.

Zorg ervoor dat de telefoon uitgeschakeld is en niet aangesloten op een batterijlader, voordat u de batterij verwijdert.

Gebruik geen enkele oplader of batterij die op enige wijze beschadigd is.

Als u de telefoon gebruikt in de buurt van een basisstation van een netwerk, verbruikt deze minder stroom. Stand‐by –en gesprekstijden worden sterk beïnvloed door de signaalsterkte op het mobiele telefoonnetwerk.

De oplaadtijd van batterijen hangt af van het resterende batterijvermogen, het batterijtype en de gebruikte batterijlader. De batterij kan honderden keren opgeladen en ontladen worden, maar zal geleidelijk aan verslijten. Schaf een nieuwe batterij aan, wanneer de gebruikstijd merkbaar korter is dan normaal.

Haal de stekker van de oplader uit het stopcontact wanneer niet in gebruik. Laat de batterij niet langer dan 48 uur aangesloten op de lader. Te hoog opladen kan de levensduur van de batterij verkorten. Zelfs wanneer een volledig opgeladen batterij ongebruikt blijft, zal hij geleidelijk aan vermogen verliezen.

Zorg ervoor dat tijdens installatie van de batterij de pluspool (+) en minpool (‐) tegen de contacten in de telefoon komen

Laat de batterij niet kortsluiten. Onverwachte kortsluiting kan voorkomen wanneer een metalen voorwerp, zoals een munt, klem of pen een direct contact tussen de pluspool (+) en minpool (‐) van de batterij veroorzaakt. (Dit zijn de koperen stripjes op de batterij).

Werp afgedankte batterijen niet in vuur. Verwijder batterijen conform lokale regelgeving. Dank batterijen niet af als huishoudelijk afval.

Indien uw telefoon, batterij of oplader nat raakt, probeer deze niet te drogen in een verwarmingsapparaat, zoals een droger of magnetronoven enz. Als u dit wel doet kan dit brandwonden veroorzaken, uitzetting of explosie van de telefoon, batterij, oplader of van het gebruikte verwarmingsapparaat.

Neem contact op met het dichtstbijzijnde servicecentrum voor hulp, als uw telefoon, batterij of oplader niet juist werkt.

AT‐Telecom verklaart hierbij niet aansprakelijk te zijn of te kunnen worden gehouden voor enige directe of indirecte schade, voortvloeiende uit één of meer van de bovengenoemde fout uitgevoerde handelingen.

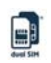

# **16.Aanvullende veiligheidsinformatie**

Vergeet niet eventuele speciale regelgevingen te volgen die van toepassing zijn op de plek waar u uw telefoon gebruikt.

Stel het volume tijdens gebruik van een oortelefoon niet te hoog in, om gehoorbeschadiging te voorkomen.

#### **Pacemakers**

Personen met pacemakers dienen onderstaande aanwijzingen te volgen: Houd de telefoon altijd verder dan 15,3 cm verwijderd van de pacemaker wanneer de telefoon ingeschakeld is. Draag de telefoon nooit in een borstzakje.

Houd de telefoon tegen het rechter oor (tegenovergestelde kant van de pacemaker.)

#### **Gehoorapparaten**

Uw telefoon kan storingen veroorzaken in bepaalde gehoorapparaten. Mocht dit het geval zijn, neem contact op met de fabrikant van het gehoorapparaat.

#### **Blootstelling aan energie van radiofrequentie (SAR informatie)**

Deze telefoon voldoet aan de vereisten van de Europese Unie (EU) betreffende blootstelling aan radiogolven. Uw mobiele telefoon is een radiozender en ontvanger. De telefoon is dusdanig ontworpen en vervaardigd dat deze de limieten voor blootstelling aan energie van radiofrequentie (RF) niet overschrijdt, zoals is voorgeschreven door de EU Raad in haar veelomvattende richtlijnen die toegestane niveaus van RF energie voor de algemene bevolking bepalen. Deze limieten bevatten een noemenswaardige veiligheidsmarge om de veiligheid van alle personen te garanderen, ongeacht leeftijd en gezondheid.

De blootstellingnorm voor mobiele telefoons gebruikt een meeteenheid die bekend staat als Specific Absorption Rate Specific Absorption Rate (SAR). Het SAR limiet aanbevolen door de EU Raad is 2,0W/kg. SAR testen zijn uitgevoerd gebruikmakend van standaard gebruiksposities, met de telefoon uitstralende op het hoogst erkende vermogenniveau in alle geteste frequentiebanden. Al is de SAR vastgesteld op het hoogst erkende vermogenniveau, het werkelijke SAR niveau van de telefoon tijdens gebruik kan vele malen onder de maximum waarde zijn. Dit komt doordat de telefoon ontworpen is om op meerdere vermogenniveaus te werken om zo alleen het benodigde vermogen te gebruiken om het netwerk te bereiken. Algemeen geldt dat hoe dichter u in de buurt bent van een basisstation, hoe lager het uitgaande vermogen van de telefoon is.

Het SAR limiet voor mobiele telefoons gebruikt door het publiek is 2,0 watt/kilogram (W/kg) gemiddeld genomen over tien gram lichaamsweefsel. De limiet bevat een noemenswaardige veiligheidsmarge om extra bescherming voor

het publiek te verstrekken en om eventuele variaties in metingen in acht te nemen. De SAR waarden kunnen variëren aan de hand van nationale rapportagevereisten en de netwerkband. Volgens de CE norm is de maximale SAR waarde van deze telefoon voor: GSM 900 0,439 W/kg en voor GSM 1800 0,414 W/kg.

# **17.Garantie**

De Beperkte Fabrikantgarantie van Ambiance Technology (AT‐Telecom) voor mobiele apparatuur, verkocht in de Europese Unie, is geldig vanaf 1 januari 2007.

### **BEPERKTE FABRIKANTSGARANTIE**

LET OP! Deze Beperkte Garantie heeft geen effect op uw legale (wettelijke) rechten volgens de nationale wetten van toepassing betreffende verkoop van consumentenproducten.

Ambiance Technology BV ("AT") verstrekt deze Beperkte Garantie aan u die het (de) "AT" product(en) heeft aangeschaft inbegrepen in de verkoopverpakking ("het Product").

"AT" garandeert u dat tijdens de garantieperiode "AT" of een door "AT" geautoriseerd servicecentrum in een commercieel verantwoorde tijd de defecten in materialen en ontwerp gratis zal verhelpen d.m.v. reparatie of mocht: "AT" volgens haar beleid dit nodig achten, vervanging van het Product conform deze Beperkte Garantie (tenzij anders wettelijk verplicht). Deze Beperkte Garantie is uitsluitend geldig en van toepassing in het land waar u het Product heeft aangeschaft, vooropgesteld dat "AT" voornemens was het Product in dat land te verkopen. Als u het Product echter aangeschaft hebt in een lidstaat van de Europese Unie en "AT" had in eerste instantie bedoeld het Product op de markt te brengen in één van deze landen, dan is deze Beperkte Garantie geldig en van toepassing in al van deze bovengenoemde landen. Sommige beperkingen op de garantieservice kunnen van kracht zijn wegens landspecifieke elementen in de Producten.

### **Garantieperiode**

De garantieperiode begint op de oorspronkelijke aankoopdatum van het Product door de eerste eindgebruiker. Het Product kan bestaan uit verschillende onderdelen en verschillende onderdelen kunnen gedekt worden door een verschillende garantieperiodes (hierna "Garantieperiode" genoemd). De verschillende Garantieperiodes zijn: ∙

Vierentwintig (24) maanden voor het mobiele apparaat en zes (6) maanden voor accessoires (hetzij inbegrepen in het verkooppakket van het mobiele apparaat of los verkocht), zoals: batterij, batterijlader, hoofdtelefoon, USB kabel.

Voor zover uw nationale wetten het toelaten, zal de Garantieperiode niet verlengd of hernieuwd worden of op andere wijze worden beïnvloed wegens daaropvolgende verkoop, "AT" geautoriseerde reparatie of vervanging van het Product. Een gerepareerd onderdeel of gerepareerde onderdelen of de productvervanging tijdens de Garantieperiode zullen echter wel door de Garantieperiode gedekt worden voor het restant van de originele Garantieperiode of voor zestig (60) dagen vanaf de datum van reparatie of vervanging, ongeacht welke langer is.

#### **Hoe u garantieservice kunt ontvangen**

Indien u een claim wilt indienen onder deze Beperkte Garantie, levert u het Product of het onderdeel in kwestie (als het niet het gehele Product is) in bij een door "AT" geautoriseerd Servicecentrum. Als nationale of prijspremies van toepassing mochten zijn, kunt u een "AT" informatiecentrum bellen voor meer informatie betreffende claims indienen. U kunt informatie over door "AT" geautoriseerde servicecentra en informatiecentra vinden op de verkoopverpakking of op lokale "AT" webpagina's, indien beschikbaar.

Voor elke claim onder deze Beperkte Garantie moet u "AT" of een door "AT" geautoriseerd servicecentrum op de hoogte stellen van het defect in kwestie binnen 8 dagen nadat u het heeft ondervonden en in geen geval later dan de vervaldatum van de Garantieperiode.

Wanneer u een claim indient onder deze Beperkte Garantie, dient u het volgende te verstrekken:

Het Product (of het onderdeel in kwestie) en het originele aankoopbewijs, waarop duidelijk de naam en het adres van de verkoper staat aangegeven, de datum en plaats van aankoop, het producttype en het IMEI of ander seriële nummer.

#### **Wat valt niet onder de garantie?**

1. Deze Beperkte Garantie beslaat geen gebruikshandleidingen of software van derden, instellingen, data of links, hetzij inbegrepen of gedownload in het Product, hetzij inbegrepen tijdens aanbetaling, installatie, levering of op enige andere tijd in het leveringsproces of anders en op enige wijze verkregen door u. "AT" garandeert niet dat enige "AT" software voldoet aan uw behoeftes, zal werken in combinatie met enige hardware of software verstrekt door derden, dat de werking van enige software ongehinderd zal zijn of storingvrij is of dat enige defecten in de software te corrigeren zijn of gecorrigeerd zullen worden.

2. Deze Beperkte Garantie dekt het volgende niet:

a) normale slijtage (waaronder, maar niet beperkt tot, slijtage van cameralenzen, batterijen en displays),

e

b) defecten veroorzaakt door ruwe behandeling (inclusief, maar niet beperkt tot, defecten veroorzaakt door scherpe voorwerpen, door buigen, indrukken of vallen, enz.), of

c) defecten of beschadigingen veroorzaakt door misbruik van het Product, inclusief gebruik dat tegenstrijdig is met de instructies verstrekt door "AT" (bijv. zoals aangegeven in deze gebruikshandleiding van het Product) en/of

d) andere handelingen die buiten de redelijke controle van "AT" vallen.

3. Deze Beperkte Garantie dekt geen defecten of zogenaamde defecten veroorzaakt door het feit dat het Product gebruikt was met, of aangesloten op, enig(e) product, accessoires, software en/of service niet gefabriceerd of verstrekt door "AT" of gebruikt was voor een ander doeleind dan waarvoor het bestemd is. Defecten kunnen veroorzaakt worden door virussen vanuit uw ongeautoriseerde toegang of die van een derde tot services, andere accounts, computersystemen of netwerken. Deze ongeautoriseerde toegang kan plaatsvinden d.m.v. hacking, wachtwoord opsporing of d.m.v. een verscheidenheid aan andere manieren.

4. Deze Beperkte Garantie dekt geen defecten veroorzaakt door het feit dat de batterij kortgesloten werd of door het feit dat de verzegeling van de batterijbehuizing of de cellen gebroken zijn of bewijs vertonen van sabotage of door het feit dat de batterij gebruikt is geweest in andere apparatuur dan waarvoor het gespecificeerd is.

5. Deze Beperkte Garantie is niet toepasbaar als het Product geopend is geweest (met uitzondering van plaatsing/vervanging van de batterij of SIM kaart), gemodificeerd of gerepareerd door iemand anders dan een geautoriseerd servicecentrum, als het gerepareerd is met ongeautoriseerde reserveonderdelen of als het serienummer van het Product, de datumcode van de mobiele accessoires of het IMEI nummer is verwijderd, uitgewist, bekrast, aangepast of op enige wijze onleesbaar is en dit zal uitsluitend bepaald worden naar eigen goeddunken van  $^{\prime\prime}$ AT $^{\prime\prime}$ 

6. Deze Beperkte Garantie is niet toepasbaar als het Product blootgesteld is aan condens, aan vocht of aan extreme thermische omstandigheden of omgevingscondities of aan snelle veranderingen van dergelijke condities, aan corrosie, aan oxidatie, aan morsen van etenswaar of vloeistof of aan de invloed van chemische producten.

#### **Andere belangrijke opmerkingen**

Een derde, onafhankelijk operator verstrekt de SIM kaart en het mobiele en/of

国

ander netwerk of systeem waarop het Product werkt. "AT" accepteert daarom geen aansprakelijkheid onder deze garantie voor de werking, beschikbaarheid, dekking, services of bereik van het mobiele of andere netwerk of systeem. Voordat "AT" of een door "AT" geautoriseerd servicecentrum het Product kan repareren of vervangen, kan het zijn dat de operator een eventuele SIM vergrendeling of andere vergrendeling moet opheffen die mogelijk is toegevoegd om het Product te vergrendelen aan een specifiek netwerk of specifieke operator. Neem in dergelijke situaties a.u.b. eerst contact op met uw operator om het Product te ontgrendelen.

Vergeet a.u.b. niet back‐up kopieën te maken of geschreven kopieën van alle belangrijke inhoud en gegevens opgeslagen in uw Product, omdat inhoud en gegevens verloren kunnen gaan tijdens reparatie of vervanging van het Product. "AT" is gebonden aan de bepalingen van de paragraaf hieronder, genaamd "Beperking van "AT's" Aansprakelijkheid", en zal onder geen enkele omstandigheid aansprakelijk zijn voor enige soort van beschadigingen of verliezen hoe dan ook als resultaat van verlies, beschadiging of beschadiging van inhoud of gegevens tijdens reparatie of vervanging van het Product.

Alle onderdelen van het Product of andere apparatuur vervangen door "AT" zullen in het bezit komen van "AT". Als wordt vastgesteld dat het Product niet gedekt wordt door de voorwaarden en condities van deze Beperkte Garantie, behoudt: "AT" of het geautoriseerde "AT" servicecentra het recht om de afhandelprijs in rekening te brengen. Bij reparatie of vervanging van het Product, kan: "AT" producten of onderdelen gebruiken die nieuw, gelijkwaardig aan nieuw of hersteld zijn.

Uw Product kan landspecifieke elementen bevatten, inclusief software. Als het Product opnieuw geëxporteerd is van het originele land van bestemming naar een ander land, kan het Product landspecifieke elementen bevatten die niet als defect worden beschouwd onder deze Beperkte Garantie.

### **Beperking van "AT's" aansprakelijkheid**

Deze Beperkte Garantie is uw enige vorm van genoegdoening tegen "AT" en "AT's" eigen en exclusieve aansprakelijkheid ten opzichte van defecten in uw Product. Deze Beperkte Garantie vervangt alle andere garanties en aansprakelijkheden van "AT", hetzij mondeling, schriftelijk, (niet verplicht) wettelijk, contactueel, in aansprakelijkheid van onrechtmatige daad of anders, zonder beperking, en waar toegestaan door de wet van toepassing, alle willekeurige geïmpliceerde condities, garanties of andere voorwaarden met betrekking tot bevredigende kwaliteit of doelmatigheid. Deze Beperkte Garantie zal echter onderstaande niet uitsluiten, noch beperken:

1) enig willekeurig legaal (wettelijk) recht dat u bezit onder de toepasbare nationale wetgevingen of

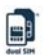

2) enig willekeurig recht dat u hebt tegen de verkoper van het Product.

In de strekking toegestaan door de wet(ten) van toepassing, draagt: "AT" geen enkele aansprakelijkheid voor verlies, schade of corruptie van gegevens, enige vorm van winstverlies, verlies van bruikbaarheid van Producten of functionaliteit, verlies van business, verlies van contracten, verlies van opbrengst of verlies van verwachte besparingen, verhoogde kosten of uitgaven of voor enige vorm van indirect(e) verlies of schade, gevolgschade of gevolgverlies of bijzonder(e) verlies of schade.

In de strekking toegestaan door de wet van toepassing, is de aansprakelijkheid van "AT" beperkt tot de waarde van het aangeschafte Product. De bovenstaande beperkingen zijn niet van kracht in geval van grove nalatigheid of opzettelijk wangedrag van "AT" in geval van overlijden of persoonlijk letsel als resultaat van "AT's" bewezen nalatigheid.

#### **Opmerking:**

Uw Product is een geavanceerd elektronisch apparaat. "AT" raad u sterk aan uzelf bekend te maken met de gebruikshandleiding en alle aanwijzingen verstrekt met en voor het Product.

Augustus 2008 Ambiance Technology BV (AT‐Telecom). Het Zuiderkruis 9F 5215 MV 's‐Hertogenbosch Nederland